# Umana Medical. a brand of Gpi

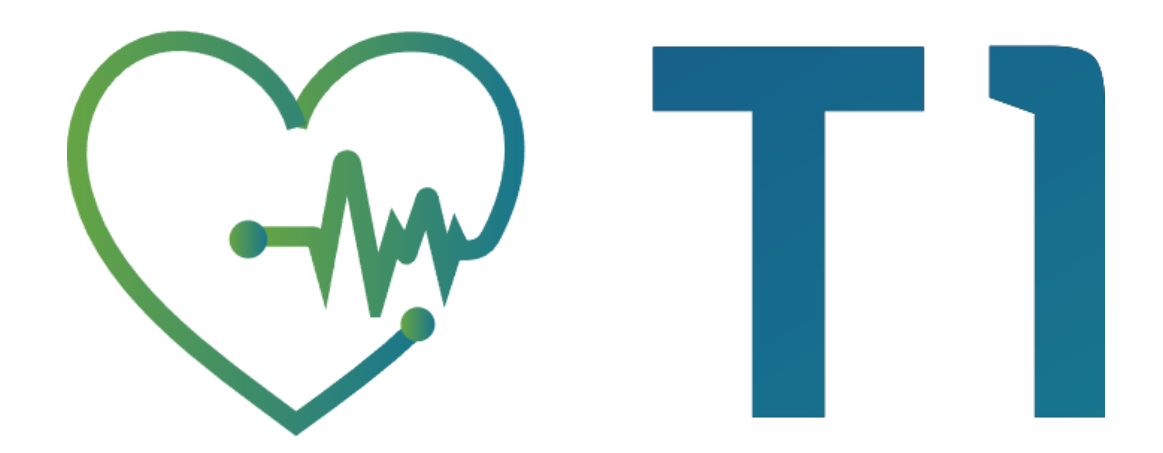

## User Manual – Version 7

umanamedical.com

#### **Table of Contents**  $\sqrt{2}$

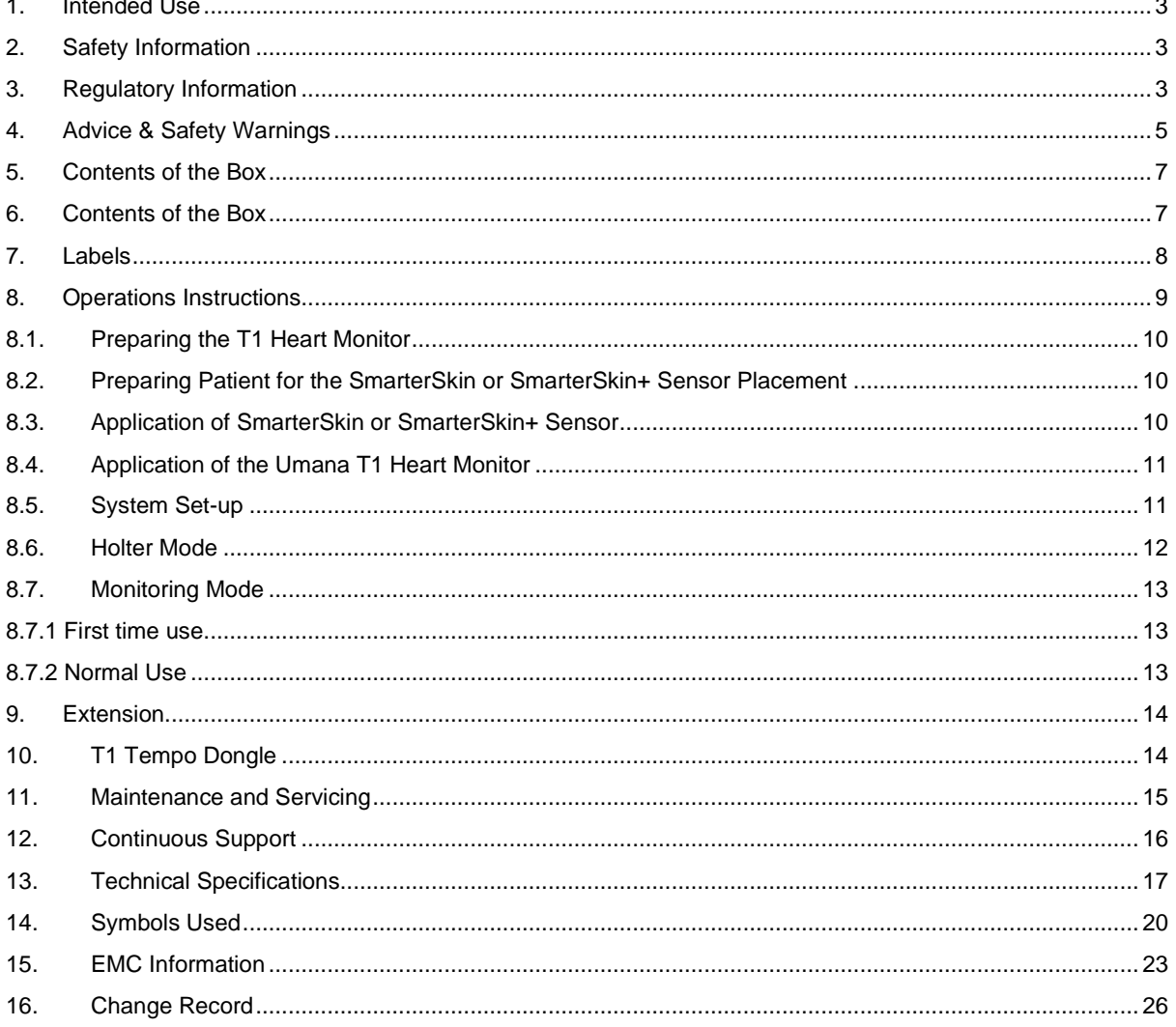

Ζ

 $\overline{a}$ 

## <span id="page-2-0"></span>1. Intended Use

**Umana T1 Heart Monitor UMT-T1;** The Umana T1 Heart Monitor is an active medical device for diagnostic ECG data collection and analysis. It consists of the T1 Heart Monitor which uses Umana Medical's T1 SmarterSkin and SmarterSkin Plus sensors for gathering heart activity data. Data is transmitted via Bluetooth to its accessory T1 Monitor App installed on a third-party smartphone or tablet. The T1 Heart Monitor and App can be used at home or in a clinical setting. The app enables either Holter session recording or real-time monitoring with an optional extension device for longer sessions. The app transfers the ECG data to the dashboards which can then be downloaded and analyzed in the accessory software T1 Biosignals Studio by medical professionals. The device also presents non-diagnostic data to the medical professional as supporting information. This includes Long-term Heart Rate, ECG-derived Respiratory Rate, Systolic Blood Pressure and Physical Activity with Fall Detection recorded by an onboard accelerometer. This data is synchronized with the diagnostic ECG data. The T1 system can be used to either monitor cardiac patients or healthy individuals, both males and females, from the age of 10 upwards.

**Umana T1 Heart Monitor Application UMT-T1App;** The T1 Monitor Application is an accessory standalone software for thirdparty devices which receives and displays data transmitted via Bluetooth from the Umana T1 Heart Monitor. The application can operate in either 'Monitoring Mode,' where it processes ECG data in real-time and presents it to the user on screen together with ECG-derived long-term heart rate and respiratory rate, and physical activity data for viewing purposes only, or in 'Holter Mode,' which is accessed by a qualified technician to connect and activate the monitor as a Holter device and retrieve the raw ECG data from the monitor after the prescribed monitoring session. The application uploads the ECG data file to the dashboards automatically when the smartphone or tablet is connected to the internet. This data can be opened and studied by medical professionals in the T1 Biosignals Studio software.

**Umana T1 Biosignals Studio UMT-T1Biosig;** The Biosignals Studio is an accessory standalone PC software intended for use by medical professionals for viewing the .uma diagnostic ECG file collected through the T1 Heart Monitor. In the Biosignals Studio, all the diagnostic ECG data is filtered and automatically analyzed for detecting abnormalities. The non-diagnostic ECG-derived Respiration Rate and Systolic Blood Pressure data as well as the Physical Activity data gathered are time stamped and synchronized with the ECG reading so that they can provide further information to the medical professional. The ECG data and report can be used by medical professionals to make diagnosis and make informed decisions about patient treatment.

**Umana Tempo UMT-T1Tempo;** The Umana T1 Tempo dongle is a medical device accessory that connects to the Umana T1 Heart Monitor port. Its function is to measure the oxygen saturation of a user's blood and body temperature, and transmits it via Bluetooth to the Umana T1 App.

## <span id="page-2-1"></span>2. Safety Information

- The Umana T1 Heart Monitor is a Class IIA device according to the classification in the Council Directive 93/42/EEC for medical devices. the device is intended for continuous use. It conforms to the following Standards and Directives:
- Directive 93/42/EEC for medical devices, with amendments by 2007/47/EC
- Medical Devices Regulation (EU) 2017/745
- Subsidiary Legislation 427.44, Malta Medical Devices regulation Legal Notice 210 of 2008, as amended by Legal Notice 320 of 2020,
- ISO 13485
- EN 60601–1
- EN 60601-1-2
- EN 60601-1-11
- EN 60601-2-25
- EN 60601-2-47
- Radio Equipment Directive (2014/53/EU)

This product user quick guide and this user manual are available in several languages

## <span id="page-2-2"></span>3. Regulatory Information

#### Brand: **Umana T1 Heart Monitor**

Manufacturer: Umana Building, St. Thomas Street, Luqa, LQA 9033, Malta, EU.

Email: [info@umanamedical.com](mailto:info@umanamedical.com)

The device and its software accessories, collectively referred to as 'Umana T1 Heart Monitor' are identified with

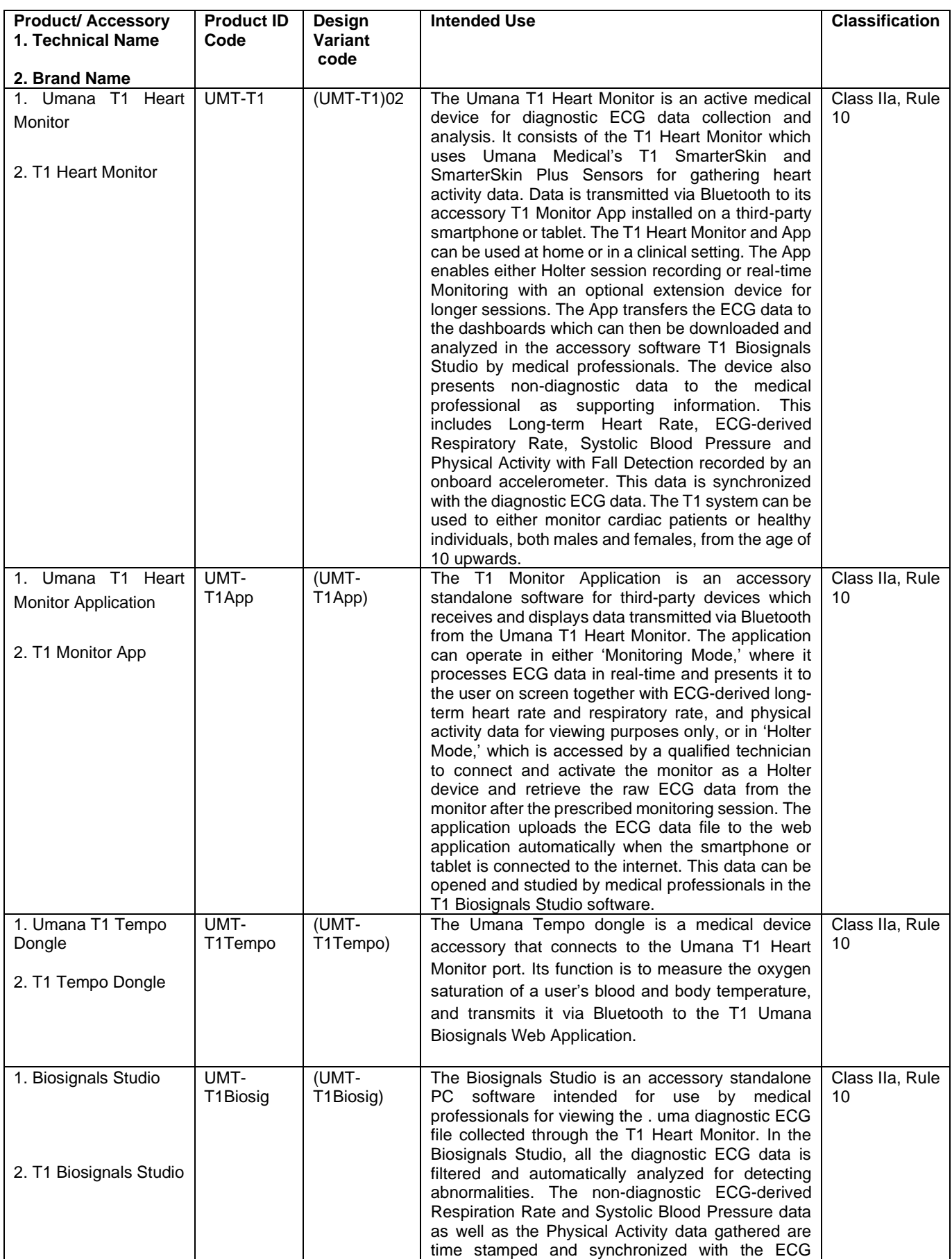

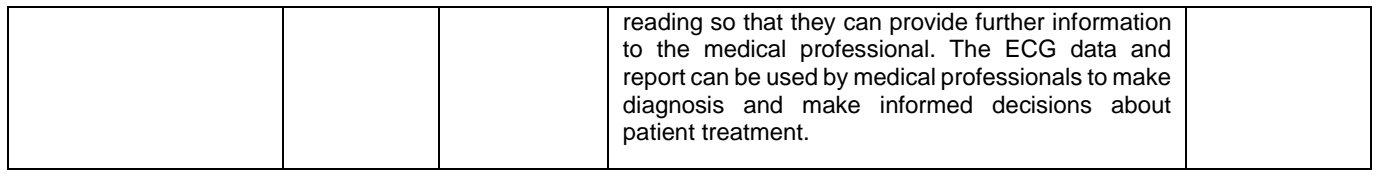

## <span id="page-4-0"></span>4. Advice & Safety Warnings

- $\triangle$  Each Umana T1 Heart Monitor system should ideally be used by one user to avoid the possibility of skin-related infection. Where this is not the case, be sure to follow the cleaning and disinfection instructions in this manual.
- People with pacemakers or other heart implants (ICD/CRT devices) should not use the Umana T1 Heart Monitor.
- General operation of the device may be affected by the use of an electrosurgical unit (ESU). This device should not be used adjacent to other equipment. If adjacent use is necessary, the device should be observed carefully to verify normal operation.
- $\triangle$  We suggest not to use device on children under 10 years old. Children and elderly people should be assisted when applying the sensors and the device and connecting to the application due to mobility difficulties.
- **WARNING**: The device is not intended to be used in emergency situations and is not an alarm device intended to prevent immediate danger to the patient.
- $\triangle$  The Umana T1 cannot be used to call emergency numbers including 112.
- $\triangle$  In emergency or critical situations where, immediate real-time diagnosis is necessary, such as in an ambulance, when using a defibrillator, or during electrosurgery, the Umana T1 Monitor should be removed.
- The data viewed in the app or on the dashboards is for viewing purposes only. The abnormalities detected in the ECG are  $\wedge$ suggestions for the medical professional. The Biosignals Studio does not give diagnosis automatically but indicates potential suggested abnormalities which the doctor can view and analyse to decide if further actions or tests need to be taken. Only the ECG data is diagnostic.
- Other vital signs presented including Average Heart Rate, Respiration Rate and Systolic Blood Pressure are not diagnostic since they are extracted from ECG through algorithmic calculations. This applies also to the Physical Activity and Fall detection data. These vital signs are presented only as additional information for the medical professional, synchronized in time to the ECG.
- $\triangle$  Home use patients and their careers using the Monitoring Mode application should keep in mind that the indicated abnormalities are suggestions which must be shared with a medical professional to take any treatment or diagnostic actions.
- $\triangle$  Clean the T1 Heart Monitor regularly as described in this document. If it is used by more than one person, disinfection is also necessary.
- $\triangle$  Clean the area where the sensor and the T1 Heart Monitor will be applied by shaving and cleaning the area from dust, sweat and dead skin cells using alcohol wipes. It is a known fact that shaving, or waxing can cause irritation if damaged or low-quality blades or material are used. If the area that has been shaved, or waxed, appears to be irritated or sore, allow some time before cleaning with alcohol wipes and applying the sensors.
- $\triangle$  Do not let water fall on the T1 Heart Monitor, including sweat if possible. Remove the monitor before showering, bathing, or swimming.
- $\triangle$  Use only the charger provided to charge the device. Other commercially available adapters may not meet the safety requirements for the use with medical devices.
- $\triangle$  The port on the monitor is only to be used for charging the device using the provided charger.
- WARNING: Do not use the T1 Heart Monitor while charging. As a safety feature, this device does not work while charging as an internal system prevents this.
- $\triangle$  While charging the power outlet where the charger is inserted must be easily accessible
- Charging should not be carried out by children, especially if unsupervised, to avoid the possibility of strangulation due to the adaptor's cable.
- $\triangle$  The duration of a monitoring session should be discussed with your medical professional to make sure that enough data is recorded for analysis. Duration is however limited to 24 continuous hours due to battery life and the sensor must be replaced after 3 to 5 days.
- $\triangle$  It is imperative that the Umana T1 Heart Monitor is used with the Umana T1 SmarterSkin sensors.
- $\triangle$  When a pop-up appears requesting that you connect the T1 Heart Monitor properly, check that all the connection ports are making good contact with the corresponding ports on the sensors.
- $\triangle$  Ensure that your software is up to date. Umana Medical may issue software updates to improve the performance of the system and to introduce new features.
- $\triangle$  WARNING: No modification of this equipment is allowed. Warranty is forfeited if device is tampered with.
- $\triangle$  The battery cannot be changed or replaced except by the manufacturer.
- $\triangle$  Do not point sprays or nebulizers at the device; keep the device clear of these substances.
- $\triangle$  Keep device away from sources of heat or open flames. This includes outdoor activities that can lead to excessive sweating or heat.
- $\triangle$  Electromagnetic interference while the device is in use might affect other electrical equipment, such as radios, Bluetooth connected devices, etc.
- ⚠ Electromagnetic interference from other electrical equipment might interfere with the functioning of the monitor. While no RF equipment disturbances have been notified whilst using devices up till a frequency of 5GHz near the device, it is advised that any Radio Frequency (RF) equipment of this frequency or higher should be kept at 2 meters.
- $\triangle$  The sensor is not compatible with X-ray scan, Computed Tomography and Magnetic Resonance Imaging as it integrates non removable metal parts.
- $\triangle$  Keep device away from children and pets when not in use to minimize the risk of mechanical damage due to mishandling. The sensors should not be left in reach of children or animals so as not to be placed in the mouth. The sensor pouch must be cut open only when the sensor is to be used immediately.
- $\triangle$  Ensure that the device is only switched on when the Umana T1 Heart Monitor is already placed on the chest of the user.
- $\triangle$  If the person who will be wearing the sensor has sensitive skin or is aware of any causes of allergy or irritation to his or her skin, they should consult their doctor before purchasing the Umana T1 system. The materials chosen to make the sensors have been selected specifically for their common use in skin applications for normal skin and do not harm the dermal layers. If you experience any irritation, burning or severe redness, apply baby oil to the sensor and remove immediately. Your doctor should be consulted as this might be due to an allergy you were not aware of.
- $\triangle$  The Umana T1 sensors should only be applied to intact undamaged skin which has been thoroughly cleaned with the provided wipe and dried off.
- $\triangle$  To remove the sensors, apply a generous amount of baby oil to the sensor, rub gently and pull away the sensor from the edge of the protective film. If any redness appears after removing the sensor, this is a very normal reaction and should disappear quickly. Cleaning with alcohol wipes and applying smoothing cream can also help.
- $\triangle$  Adult supervision is required when using charger near children.
- $\triangle$  If at any point Bluetooth connection stops between the device and smartphone/tablet, a notification will appear on the screen asking you to reconnect the T1 device. If the T1 device does not appear in the smartphone/tablet`s list of BT available devices within range, switch off and on both the monitor device and the application. This can be caused by slight electromagnetic disturbances.
- Patients with known intolerance with acrylic adhesive should not use *SmarterSkin* sensors.
- $\triangle$  Patients with known intolerance with nickel should not use the UMANA T1Tempo Dongle.
- $\triangle$  The Umana TEMPO Dongle should not be applied on tattooed areas as this could interfere with the infrared light used by the SpO2.
- $\triangle$  Patients with excessive dry skin should not utilise this device since it may interfere with the readings.
- $\triangle$  Patients with suspected allergies to medical adhesives should consult their health care professional before using the SmarterSkin /Smarterskin+ sensors.
- $\triangle$  Do not make fundamental changes in your treatment program without talking to your health care team. Serious illness or accidents may result.
- $\triangle$  In case of several continuous measurements that are considered to be abnormal, the device will notify you as a suggestion to consult your healthcare professional.
- $\triangle$  Do not make therapy treatment decisions based on the Umana T1 heart monitor.
- $\triangle$  Follow the instructions for the placement and disposal of the Umana SmarterSkin/SmarterSkin+ sensors.
- The SmarterSkin/SmarterSkin+ sensors should not be applied on tattooed areas.
- $\triangle$  Latex is not part of the materials used to create the sensor; however, it is not guaranteed that contamination does not happen during the manufacturing/packaging process.
- $\triangle$  Patients with excessive dry skin should not utilise this device since it may interfere with the readings.
- $\triangle$  Keep away all the contents from children due to the risk of swallowing small parts.
- $\triangle$  The behaviour of the Umana T1 Tempo Dongle has not been tested under motion and for this reason, when the Umana T1 Heart Monitor is utilised with the Umana T1 Tempo dongle, movement should be limited entirely, and patient should be at rest.
- $\triangle$  The Umana T1 Tempo Dongle has not been tested for low perfusion conditions.
- $\triangle$  Ensure that a minimum of 30 minutes warm up to measure the temperature using the Umana T1 Tempo Dongle
- $\triangle$  Do not use with patients with tremors or convulsions.
- $\triangle$  Diseases with peripheral circulatory disturbance may cause incorrect readings of the SpO2 measurement through the Umana T1 Tempo Dongle
- $\triangle$  The Umana T1 tempo Dongle cannot be utilised in critical conditions.
- $\triangle$  The device is designed to determine the percentage of arterial oxygen saturation of functional hemoglobin. Factors that may degrade pulse oximeter performance or affect the accuracy of the measurement include the following: Device not applied correctly, Excessive motion, Methaemoglobin and Intravascular dyes
- $\triangle$  Do not install applications that may contain malware.
- $\triangle$  Do not leave smartphone unattended and unlocked.
- $\triangle$  Use security measures to lock smartphone when not in use.

## <span id="page-6-0"></span>5. Contents of the Box

The Umana T1 Heart Monitor Starter Pack

consists of the following:

- Umana T1 Heart Monitor (UMT-T102)
- Quick Guide for quick start and daily usage reference that includes a link to access this detailed user manual
- Charger Adapter for the Umana T1 Heart Monitor
- Battery Charger

*\*T1 Tempo Dongle is a medical device accessory and is not found within the starter pack but may be purchased in the T1 Tempo Dongle Pack.*

## <span id="page-6-1"></span>6. Contents of the Box

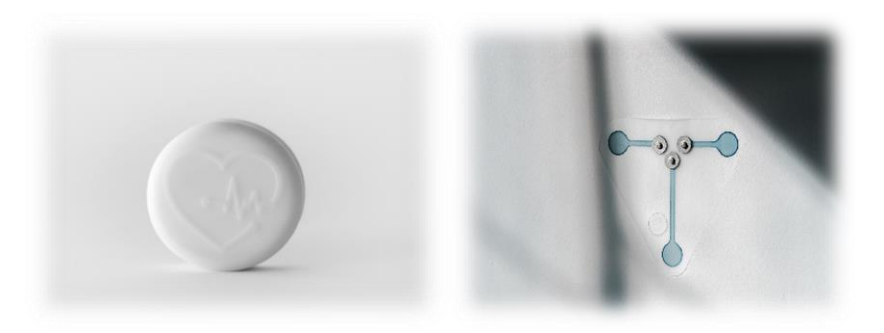

#### **A. Sensors**

- Sensors printed with conductive ink on Polyurethane adhesive substrate.
- Type CF applied part.
- Picks up physiological readings from the user to the device.
- Three stud connectors.
- Protective film supplied with each sensor.
- Each sensor and protective film are supplied in a sealed pouch.

#### **B. Battery in Monitor Case.**

- One button battery per T1 Heart Monitor.
- Rechargeable, not removable, or replaceable.
- To be charged only by provided charger.

#### **C. Monitor Case**

- On/Off button; also, Notification button in Holter Mode.
- Port for charging with supplied Medical approved battery charger.
- 2 ports for dongle attachments
- Three socket connectors on the back
- Enclosures of the Umana T1 Heart Monitor are protected against the ingress of solid foreign objects of 1mm diameter and greater and are protected against water projected by a nozzle (diameter 6.3mm) at a distance of 2.5-3m. classification of Ingress Protection is IP45.

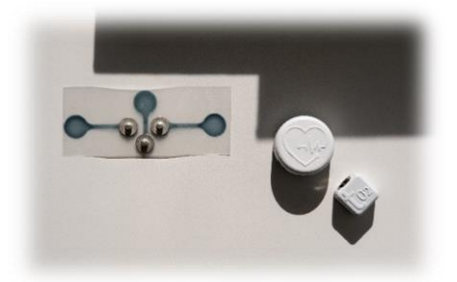

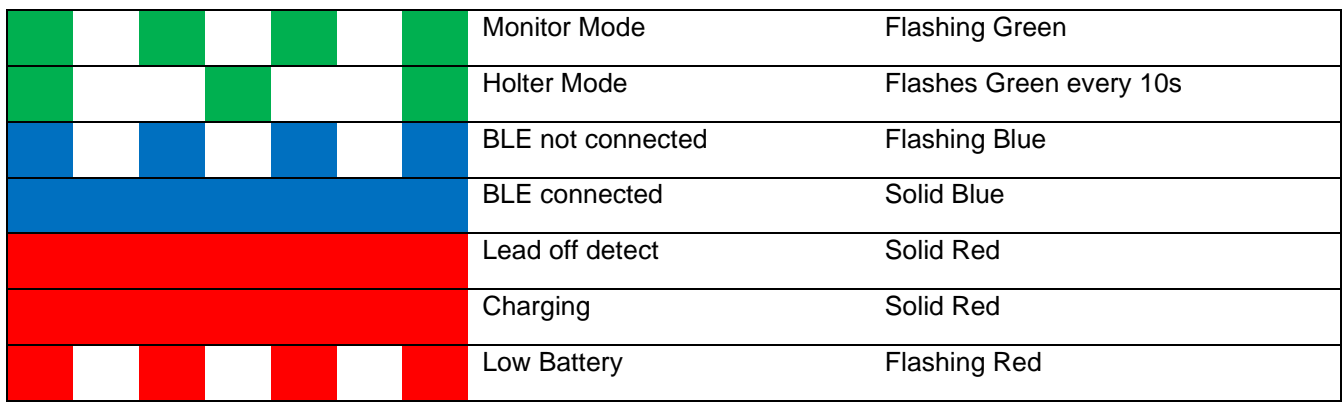

## <span id="page-7-0"></span>7. Labels

## **Starter Pack:**

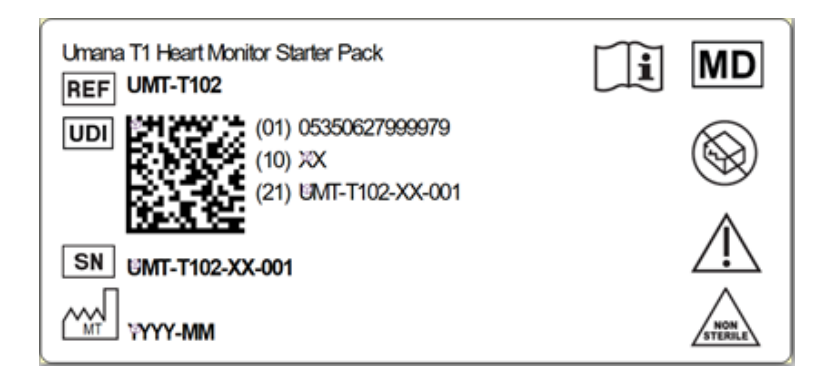

#### **Sensor Packs:**

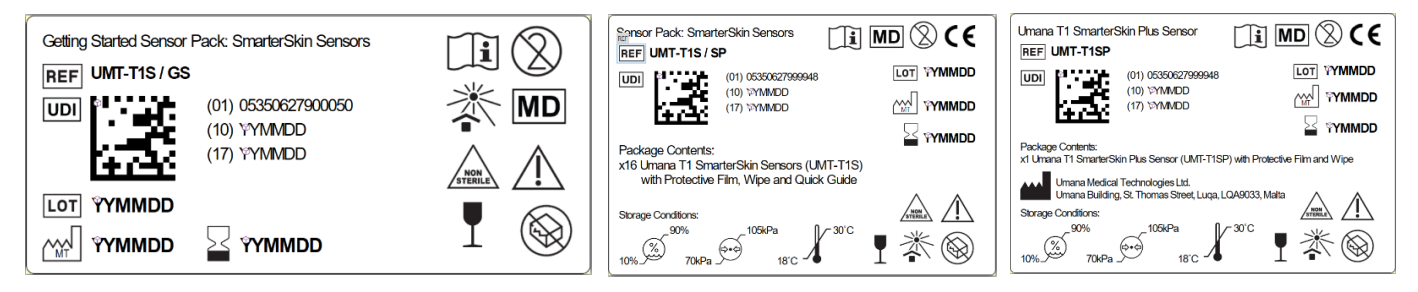

#### **Software Accessories:**

- Smartphone/Tablet application operable in Monitoring Mode and Holter Mode
- Biosignals Studio software
- The real-time Monitoring Mode of the application and the offline Biosignal Studio use identical algorithms for processing ECG signal and representing other vital signs data.

These include algorithms for:

- Filtering the ECG
- Detecting ECG abnormalities
- Extracting Respiration Rate from ECG
- Calculating Systolic Blood Pressure
- Calculating Physical Activity from accelerometric data
- Detecting Falls
- Measuring Function: Calculating Sp0<sub>2</sub> (optional using T1 Tempo Dongle)
- Measuring Function: Body Temperature (optional using T1 Tempo Dongle)

The data viewed in the app or on the dashboards are for viewing purposes only. The abnormalities detected in the ECG are suggestions for the medical professional. The Biosignals Studio does not give diagnosis automatically but indicates potential suggested abnormalities which the doctor can view and analyze to decide if further actions or tests need to be taken. Only the ECG data is diagnostic. The other vital signs are not since they are extracted from ECG through algorithmic calculations and are presented only as additional information, synchronized in time to the ECG. The smartphone app and the Biosignals Studio are accessories and stand-alone software because they drive a device or influence the use of a device and as such, they fall automatically in the same class of the medical device they influence, which is the Class IIa Umana T1 Heart Monitor.

#### **Hardware Accessories:**

- **Offload Dock** Transfer data from Device storage to Device (to be used in Holter mode only).
- **T1 Tempo Dongle**: Measures the oxygen saturation of a patient's blood (to be used in Monitor mode only) and Body Temperature and is considered as a medical device accessory for the Umana T1 Heart Monitor with a measuring function.
- **T1 Heart Monitor Extension:** This is marketed as an Extension Pack as it is essentially a clone or a slave of the master Umana T1 Heart monitor that is provided within the Starter Pack. The clinicians may make use of this device to increase the monitoring durations.

## <span id="page-8-0"></span>8. Operations Instructions

•

•

•

•

•

- Turn off and inspect T1 Heart Monitor to ensure that it is free from any damage, including cracks.
- Clean T1 Heart Monitor by wiping the surface thoroughly with disposable, clean, lint-free cloth impregnated with cleaning agent.
- Repeat step 2 using disinfecting agent.
- Ensure moisture does not enter critical areas of device (i.e., ports).
- Air-dry or hand-dry using a disposable, clean, lint-free cloth.

For single-patient use, it is recommended to clean and disinfect T1 Heart Monitor on a regular basis. For multiple-patient use, it is mandatory to clean and disinfect T1 Heart Monitor prior to every session.

• Disinfectants containing Mercury, Phenols, Bromine, Iodine, Zinc, Tin and organo-metallic compounds should be avoided.

• Do not use steam sterilization as the cable insulation might not withstand the heat.

It is very important that no water/cleaning agent/alcohol enters the device case. Ensure that the cloth being used is only slightly wet to minimize the risk of the cleaning agent flowing into the device.

The use of the incorrect solution concentrations or the immersion of a transducer to a greater depth or for a longer period than indicated in the instructions could damage the device.

• Always use any protective goggles and gloves as indicated on the product when cleaning and disinfecting of any device or equipment.

If using a premixed solution, always respect the "USE BY" date of the disinfectant.

#### <span id="page-9-0"></span>8.1. Preparing the T1 Heart Monitor

- Charge the T1 Heart Monitor for 4 hours using the provided charger and charging adapter only. Connect the charger to the adapter, then connect the adapter to the middle magnetic connector of the T1 Heart Monitor. Ensure corrected orientation accordingly to the plastic notch in the adapter. Ensure that the battery charger is switched ON from the mains supply.
- To turn T1 Heart Monitor ON, press the power button located on back of device.
- To turn T1 Heart Monitor OFF, press and hold for 3 seconds the power button located on back of device.

*To conserve battery life, turn T1 Heart Monitor ON only at the point of connecting to T1 App. Keep T1 Heart Monitor ON for the whole duration of the Holter or Monitoring Sessions. The T1 Heart Monitor becomes inactive while charging, as a safety feature.*

#### <span id="page-9-1"></span>8.2. Preparing Patient for the SmarterSkin or SmarterSkin+ Sensor Placement

- Maintain good infection control practice by washing hands prior to patient contact.
- Patients with chest hair should have hair at placement site removed, ideally not less than 4 hours before.
- Tear open the sealed silver pouch containing the sensor, protective film and wipe. Clean placement site with the alcohol wipe provided and leave to dry.

Apply SmarterSkin™ Sensor on intact clean dry skin only. Abrasive pastes specifically manufactured for ECG tests may be used to rub on the skin to increase sensor adherence and remove unwanted dead skin cells. Such pastes help reduce skin impedance for improved quality of recordings. Ensure product compatibility with patient prior to use. Ensure no abrasions are caused. If the skin is oily or the patient applied any creams or lotions, use a wipe or abrasive paste to clean placement site. Ensure product compatibility with patient prior to use.

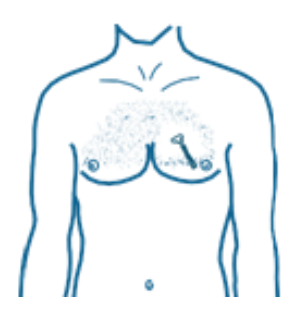

#### <span id="page-9-2"></span>8.3. Application of SmarterSkin or SmarterSkin+ Sensor

- Sensors are provided in various packs i.e., Getting Started packs (SmarterSkin or SmarterSkin+ Sensors) and Sensor Packs (SmarterSkin or SmarterSkin+ sensors)
- Tear open the sealed silver pouch containing the SmarterSkin™ / SmarterSkin+™ Sensor and Protective Film.
- Remove backing liners from SmarterSkin™ / SmarterSkin+™ Sensor, following their arrow instructions to expose adhesive side.
- Place adhesive side of SmarterSkin™ / SmarterSkin+™ Sensor onto patient's left side in the third intercostal space perpendicular to the midclavicular line.
- Ensure that SmarterSkin™ / SmarterSkin+™ Sensor is placed with the 3 snaps creating a V shape, and the middle electrode as vertically straight as possible.
- Ensure no air bubbles are trapped between SmarterSkin™ / SmarterSkin+™ Sensor and skin.
- Remove backing liners from Protective Film to expose adhesive side.
- Place adhesive side of Protective Film over SmarterSkin™ / SmarterSkin+™ Sensor.
- **Ensure punched holes lie directly over the 3 snaps found on the SmarterSkin™ Sensor, leaving them exposed. Also ensure that the alignment is correct such that the other holes are not covered to avoid issues during use of the T1 monitor and its accessories.**

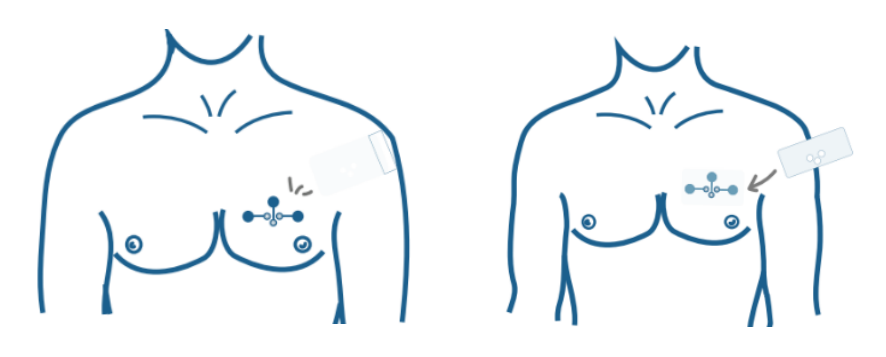

#### **Placement Site:**

Place SmarterSkin™ / SmarterSkin+<sup>™</sup> sensor onto patient's left side in the third intercostal space perpendicular to the midclavicular line.

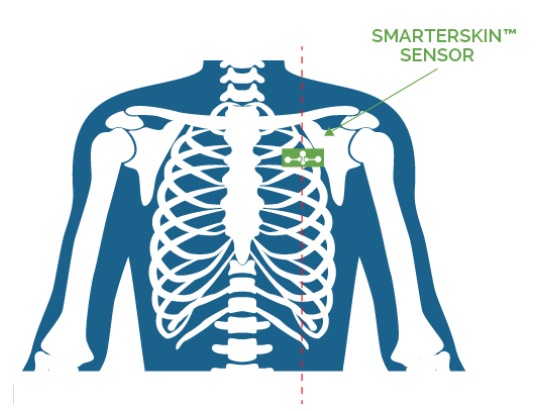

### <span id="page-10-0"></span>8.4. Application of the Umana T1 Heart Monitor

- Take the Umana T1 Heart monitor out of the packaging.
- Clip the Umana T1 Heart monitor with the stud connector sockets on the corresponding studs of the sensor.
- Switch on the UmanaT1 Heart Monitor by pressing the push button. (Refer to LED section in this manual)

Fully charge T1 Heart Monitor using the Battery Charger and Charger adapter provided.

## <span id="page-10-1"></span>8.5. System Set-up

Select mobile device to be used to connect with the T1 Heart Monitor. Ensure adequate internet connection and turn Bluetooth & Location ON. Download the Umana T1 Heart Monitor Application Accept all requested permissions required for the application to run.

For first time use, contact your local distributor for an Account or send email t[o info@umanamedical.com](mailto:info@umanamedical.com)

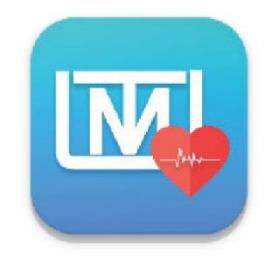

## <span id="page-11-0"></span>8.6. Holter Mode

For the first time use, contact your local distributer for an Account or send an email to **[Info@umanamedical.com](mailto:Info@umanamedical.com)** 

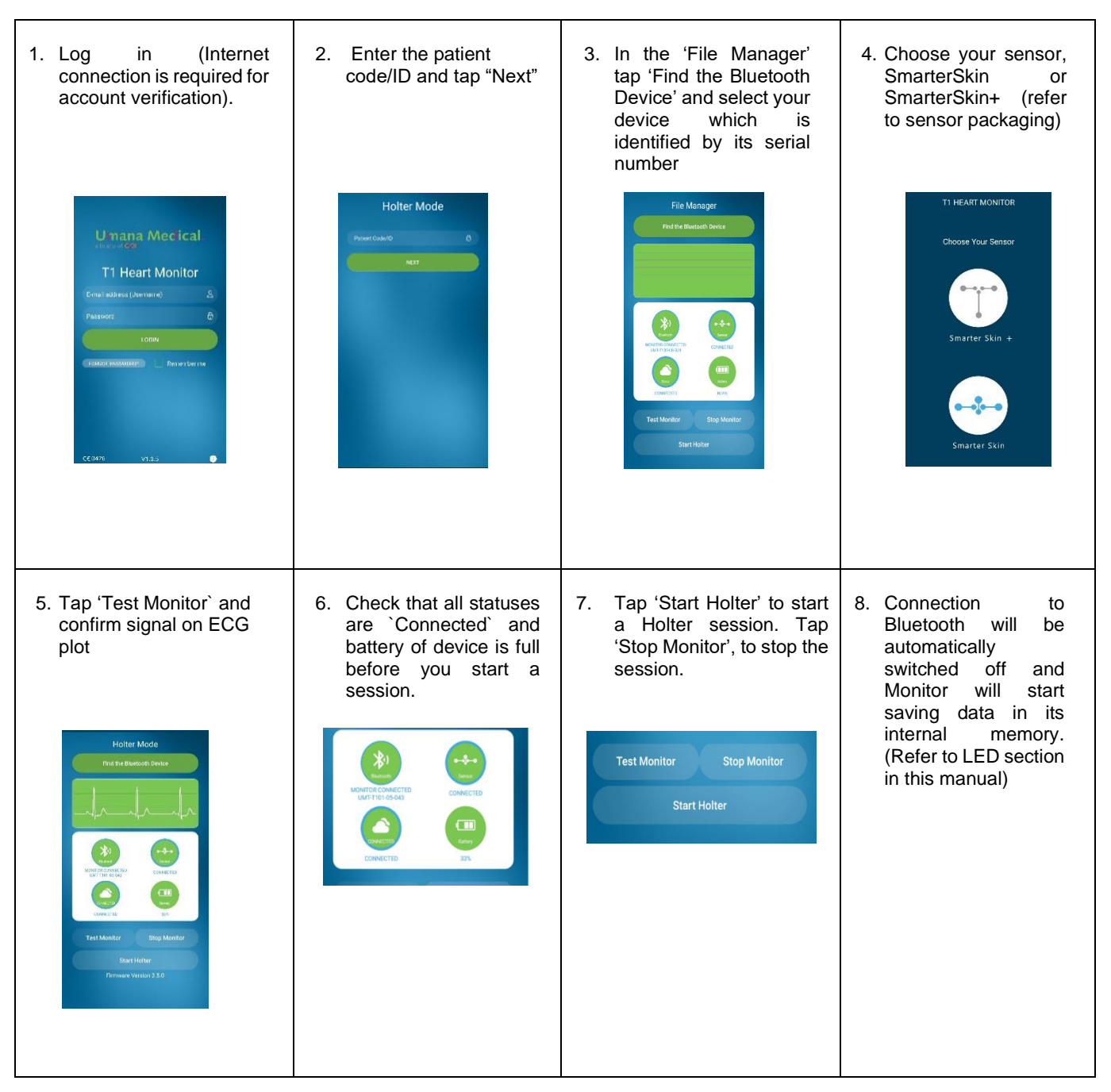

#### **Upload of Holter Session**

For first time use: Refer to the T1 web application to download and install the Data Transfer Interface on a PC (internet connection is required).

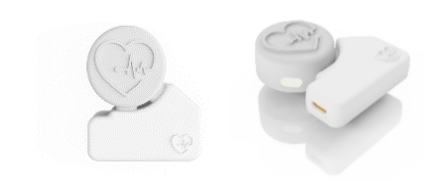

- 1. Open the Data Transfer Interface software
- 2. Log in using the same T1 app credentials (internet connection is required)
- 3. Switch on T1 Heart Monitor and plug into the offload dock.
- 4. With the USB cable provided, connect the offload dock to a PC.
- 5. Click on 'Detect' and wait until the T1 device is detected.
- 6. Once the device is detected, the serial number is listed on the screen. Select the
- serial number and click 'Upload Holter Session'. (Internet connection is required)
- 7. Enter the patient code/ID and click 'Next'
- 8. The offload process starts and wait until the process is completed successfully.
- 9. Switch off the T1 Heart Monitor and disconnect the offload dock from the PC.
- 10. Close the offload uploader

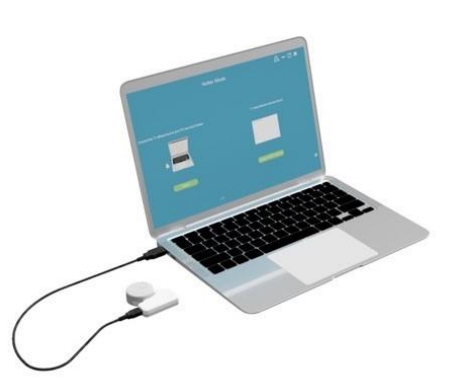

## <span id="page-12-0"></span>8.7. Monitoring Mode

#### <span id="page-12-1"></span>8.7.1 First time use

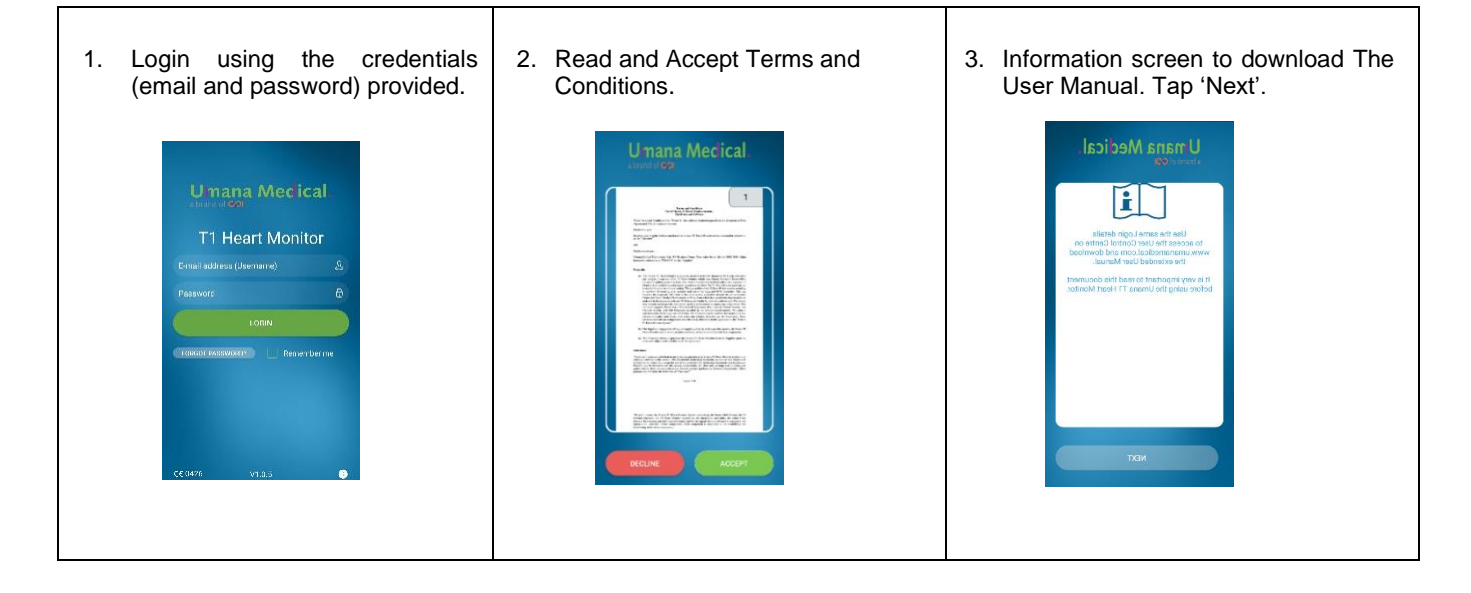

#### <span id="page-12-2"></span>8.7.2 Normal Use

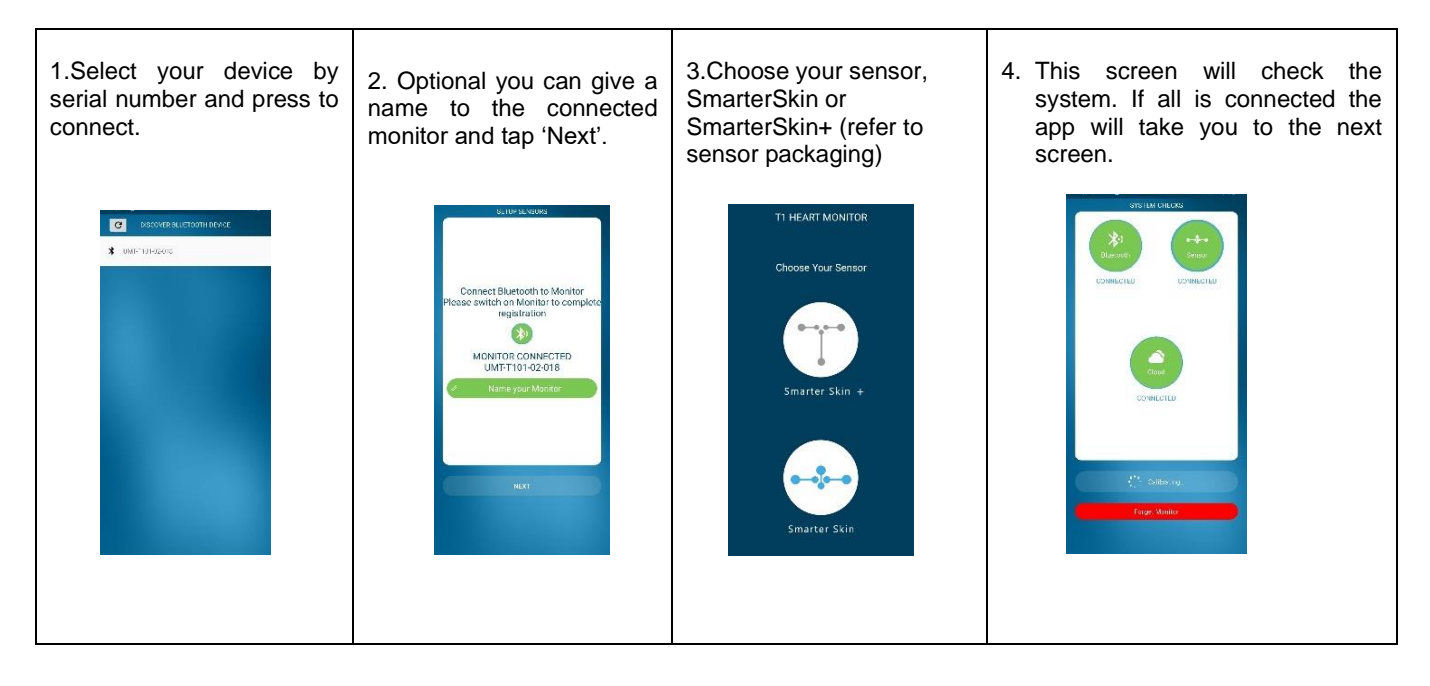

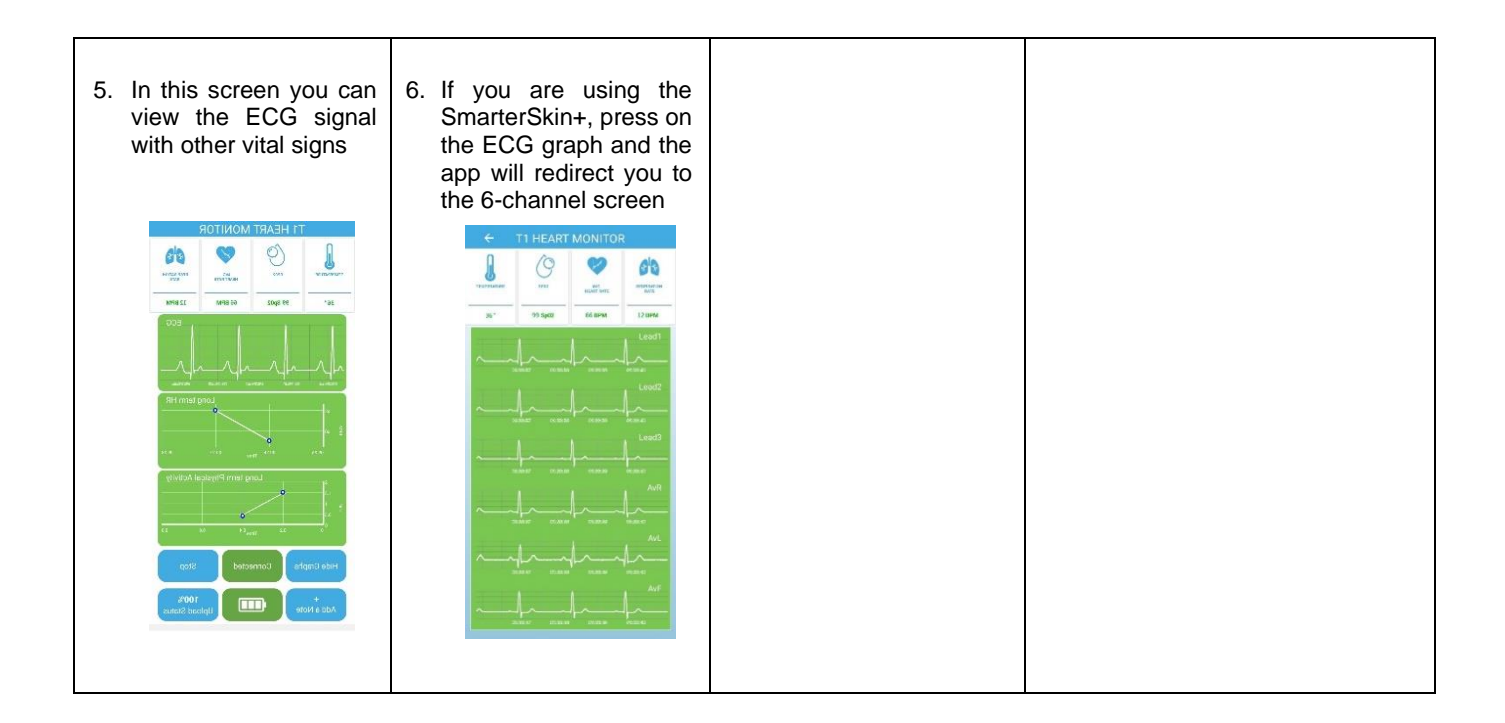

## <span id="page-13-0"></span>9. Extension

The Extension T1 Heart Monitor is to be utilized when the other Umana T1 Heart monitor is being charged. The Extension T1 is identified with the same UMT-T102, however it is identified with an **S** after each serial number. The extension can only work if you already purchased an Umana T1 monitor.

- When monitor connected to the app is switched off without battery, the app will notify you.
- Switch on the Extension and press Ok on the popup notification in the app. The app will automatically connect with the Extension.
- When the Extension is switched off without battery, the app will notify you and you can connect the charged master device.
- You can repeat the sequence as much as required. Note that device not in use must be charged for 4 hrs.

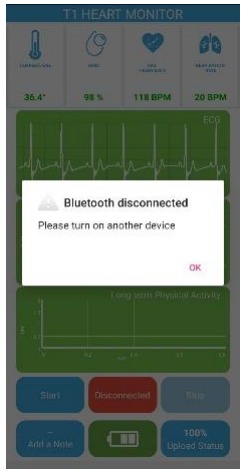

## <span id="page-13-1"></span>10. T1 Tempo Dongle

This medical device accessory that connects to the Umana T1 Heart Monitor port. Its function is to measure the oxygen saturation of a user's blood and body temperature.

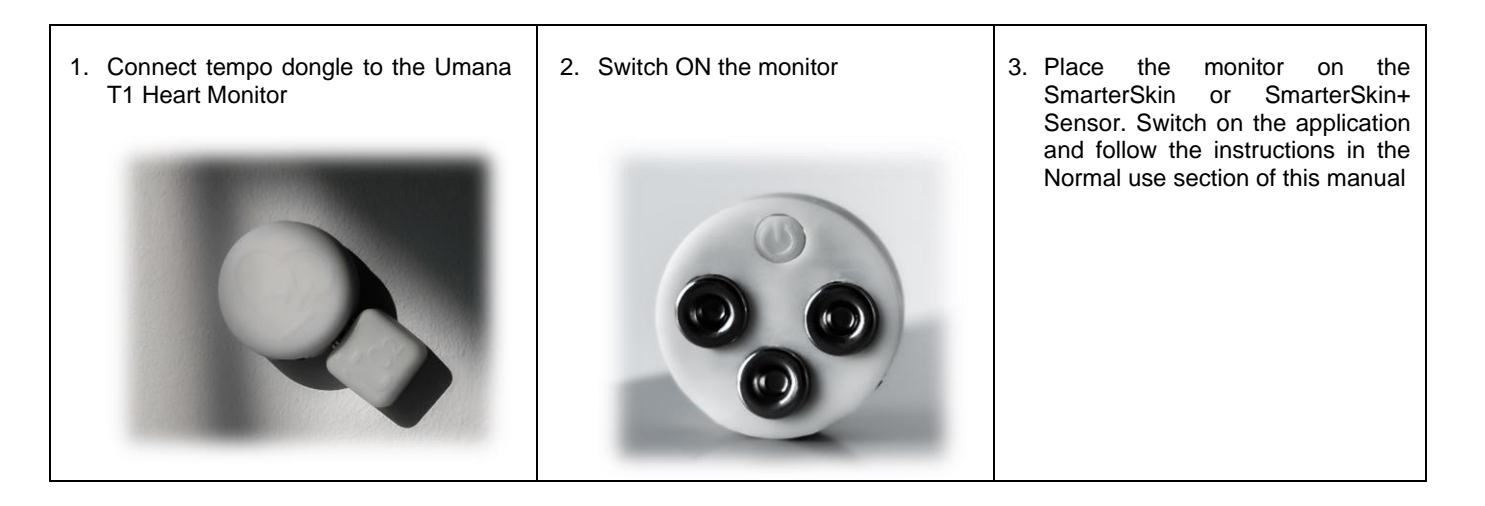

## <span id="page-14-0"></span>11. Maintenance and Servicing

#### **General maintenance and Troubleshooting**

For the Umana T1 Heart Monitor to remain in good operable condition, it is necessary to take the following precautionary measures:

- 1. Clean the Umana T1 Heart Monitor daily and disinfect as instructed.
- 2. Avoid mishandling of the enclosure. For this reason, it should be kept away from children and pets when not in use and stored securely.
- 3. Avoid charging the batteries excessively batteries are to be charged only when required, as indicated on software or by the red LED light on the monitor. Batteries in the device can only be charged using the charger provided.
- 4. Synchronize the data regularly. This should happen automatically when an Internet connection is active, and the device is switched on. Synchronization is important so that all your data is saved on the online server.
- 5. If the software application is experiencing problems such as loading and synchronization, check whether you have the latest version of the T1 Heart Monitor application on the Google Play Store and update if it is necessary.
- 6. If the smartphone memory is full of data and cannot store any more recordings, synchronize the data so that it is uploaded to the web application. A 3G or Wi-Fi connection is required.

#### *Note: If you require assistance, need to report an issue or experience unforeseen events please contact your local distributor or send an email to info@umanamedical.com*

**Servicing:** When you encounter the following problems, contact your local distributor for servicing. If needed, you will be provided with a temporary replacement device until yours is repaired. If the damage is not repairable, review the product warranty with your local distributor to define next steps. Some servicing examples include:

- 1. If the On/Off button becomes jammed, or the LED light does not light up when the device is switched on, service repair personnel will replace the T1 Heart Monitor with a new one.
- 2. If the sensors in your starter pack or sensors pack, despite being stored as instructed, do not adhere properly when applied or their connection to T1 Heart Monitor is not constant, contact distributor for replacement or to purchase new sensors.
- 3. If device enclosure breaks or monitor is not performing its functions properly, service repair personnel will replace the T1 Heart Monitor with a new one.
- 4. If the battery stops charging or the device needs too frequent charging, the device should be returned to the manufacturer through the distributor. The battery cannot be changed or replaced by anyone except than the manufacturer. If the device is still within the warranty period it will be replaced with a new one from your distributor.
- 5. Before using the device, make sure the LED is not red and the battery is fully charged.
- 6. Ensure that the calibration screen on the smartphone Monitor Mode app confirms that the sensor is fully connected and therefore a good signal is being received, the Bluetooth is connected to the phone and connected to the online cloud server using Wi-Fi or 3G/4G/5G before starting a monitoring session. If any or all these performances are not met, even after changing sensor, charging battery, reconnecting Bluetooth or reconnecting to internet, therefore preventing the full and correct use of the device, then contact your local distributor for a device replacement if it is still under warranty. The manufacturer will inspect the device for any faults.
- 7. A distorted signal may be due to the degradation of the electrodes. The app will advise you if a good signal is not being received. Check the label on the silver pouch containing the sensor and if it indicates a production date over than two years prior contact distributor for replacement sensors. If sensors are still within the two-year period after production and the electrodes are visibly degraded and signal is distorted, try another sensor. If same issue is experienced contact distributor or manufacturer who will provide you with replacement sensors and inspect the problem.

The Umana T1 Heart Monitor should only be serviced by trained personnel appointed by the manufacturer. Contact your local distributor for more information. Service personnel are provided with all technical data needed for proper servicing and maintenance, upon request. Terms of payment for repair and replacement depend on the warranty.

**Life Expectancy:** The lifetime of the Umana T1 Monitors is determined by the lifetime of the battery which amounts to 500 complete cycles of charging and discharging. Depending on whether the device is used by one person or more such as in a clinic, occasionally or daily, for short periods or long periods such as 24hr Holter Mode, and depending on the correct usage, storage and maintenance of the product as per user instructions the number of years of how long the monitor will be functional will vary. If the device is used correctly and regularly it should last around 2 years. T1 Heart Monitors that have not been used for a while should ideally be charged every 6 months. When using the device for the first time it is recommended to charge it fully before use.

The smartphone/tablet software monitoring application and the Biosignals Studio software lifetime is to depend on the number of versions that are released. Typically, a new version of the software is released every year, denoted by the version number change in the first digit: V.n.0.0. New and improved features denoted by the second digit: V.0.n.0 and minor bug fixes denoted by the third digit: V.0.0.n are ideally grouped per quarter, or four times a year. This is unless improving features and bug fixes are urgent, such as in cases where users cannot make proper use of the application and therefore the device, which in such a case would need an urgent release within not longer than a month. On Google Play, it is possible to automatically update your application with new uploaded releases without involving the user's intervention. The PCB firmware lifetime can be considered to coincide with the need for implementing improvements and new features, also version controlled in the format of Vn.n.n. These are typically restrained to an update every 6 months if needed. At the early stages of market entry, as feedback from device usage is gathered, Firmware updates might be needed more frequently but will be restricted as much as possible to quarterly scheduled releases.

**Disposal:** If you need to dispose of the Umana T1 Heart Monitor for any reason or if it has reached its end of service life, please return the device with all original contents to the respective distributor or contact Umana Medical for proper disposal of the device. Before returning the device, it should be cleaned and disinfected and placed in its original packaging or in a similar cardboard box that is properly sealed and labelled. The courier used to transport the devices should be licensed to carry such devices, i.e., waste electrical and electronic equipment. The distributor will return the received device to Umana Medical which in turn will deliver it to the appropriate disposal site which processes electrical and electronic waste according to the DIRECTIVE 2012/19/EU OF THE EUROPEAN PARLIAMENT AND OF THE COUNCIL of 4 July 2012 on waste electrical and electronic equipment (WEEE).

The single-use sensors and protective films can be disposed of with normal waste as they do not contain any active or electrical parts.

## <span id="page-15-0"></span>12. Continuous Support

**Data access option:** The Umana T1 Heart Monitor system ensures that users and operators receive continuous regular support from our Support team. Our Software department issues regular updates which will either automatically update your software version or notify and instruct you how to do so. These software updates are issued in response to the regular feedback and suggestions provided by users, as well as new features and performance optimization of the application. During Registration, the user is required to enter personal details. Following this, the user is asked to read and accept the terms and conditions of use. This allows Umana Medical to store the users' anonymized data from recording sessions on a secure database for research purposes and continuous improvement.

**In-app support;** The application itself also gives the option to view progress throughout a session. This is available in the Monitoring screen.

*Note: It is advisable that data represented by the Raw ECG is always interpreted by a medical professional. Users should never make any assumptions or diagnosis based on the data collected without consulting a medical professional. The data needs to be opened in a dedicated ECG viewer. This data can assist the medical professional in determining the course of treatment and make his or her own diagnosis of the patient.*

**Feedback:** The Umana Medical team is trained to help you maximize usage of the Umana T1 Heart Monitor system and obtain the best possible results. We design any product iterations with our users in mind. We therefore greatly appreciate your comments and feedback. By completing the simple questionnaire sent from time to time through the app or by email, you can help guide us on what could be done to improve our products. Your feedback will help us design and develop future versions of the product.

**Frequently Asked Questions:** A comprehensive list of FAQs is available on the website, www.umanamedical.com. This list is regularly updated.

**Contacting Support at Umana Medical;** Customers with support requests should contact the distributor or reseller from whom they purchased the Umana T1 Heart Monitor with their query or can contact Umana Medical directly on info@umanamedical.com or by using the Contact form on the Umana Medical website.

## <span id="page-16-0"></span>13. Technical Specifications

#### **Battery**

- 1. The Umana T1 Heart Monitor requires one charged internal coin battery to function.
- 2. A charger for the internal battery is provided with the Starter Pack.
- 3. The battery is not removeable or replaceable.
- 4. It should be noted that the battery will be over-discharged if the device is not used for a long time. To prevent over-discharging, the battery should be charged periodically.
- 5. Over-discharging may cause loss of cell performance, or damage battery function.
- 6. Expected life cycle> 500 cycles > 70 % of initial capacity.
- 7. Charging with a higher voltage than specified may cause damage to cell.
- 8. The usual time to charge a battery from the cut-off voltage to the maximum capacity is typically around 4 hours, but it depends on every specific battery (battery life and memory is a function of time).

#### **Umana T1 Heart Monitor Specifications**

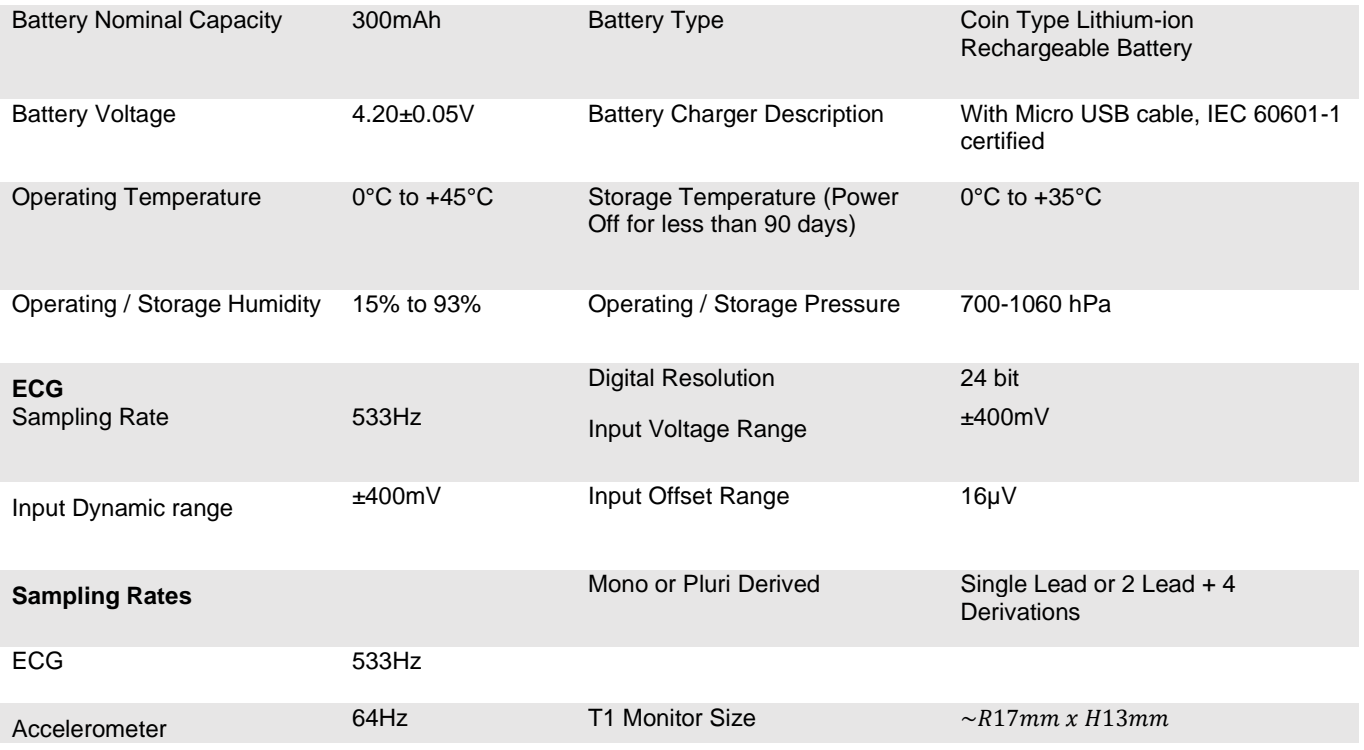

#### **Isoelectric segments of ECG**

All the signal is one continuous flow, so all isoelectric segments between the global QRS onset and the global QRS offset should be captured, recorded, and displayed. This also includes the duration measurements of the respective adjacent waveform.

ECG, calculated in frequency.

#### **Heart Rate calculation method**

Heart rate is calculated by converting the time between consecutive beats (obtained from the measuring the R-R interval) and converting this value to beats per minute.

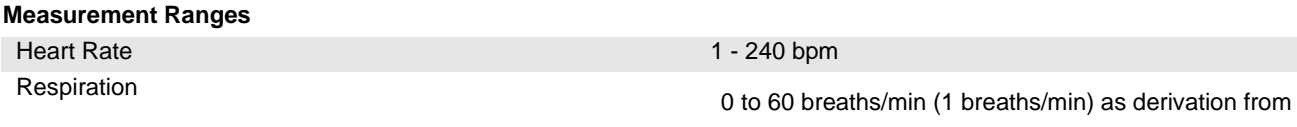

#### **ST segments detection**

- ST Segments analysis is performed on the one Lead.
- A slope qualifier is implemented if the value is less than 90 degrees.
- The ST Analysis has a minimum duration of 60 seconds, designed with the option of increasing it or decreasing it to a maximum of 30 seconds.
- Detection of both elevation (range: 1 to 4 mm, default: 2 mm) and depression (range: 0 to -3 mm, default: -1 mm) is implemented.
- The heart rate is always being reported, even in the case of an ST Segment being detected

#### **Abnormality Notification Messages**

#### **ECG Suggested Abnormalities**

- Atrial Fibrillation
- PAC (Premature Atrial Contraction)
- Minimum/Maximum heart rates
- Pauses (for example, asystole, long/short pauses)
- Ventricular ectopy (unifocal or multifocal), PVCs, couplets, triplets, bigeminy/trigeminy and R-on-T
- Ventricular dysrhythmia

#### **Physical Activity Abnormalities:**

• Fall detected.

#### **Technical Abnormalities.**

- Bluetooth disconnected.
- Sensor disconnected/Hardware Failure.
- Battery low
- No network connection

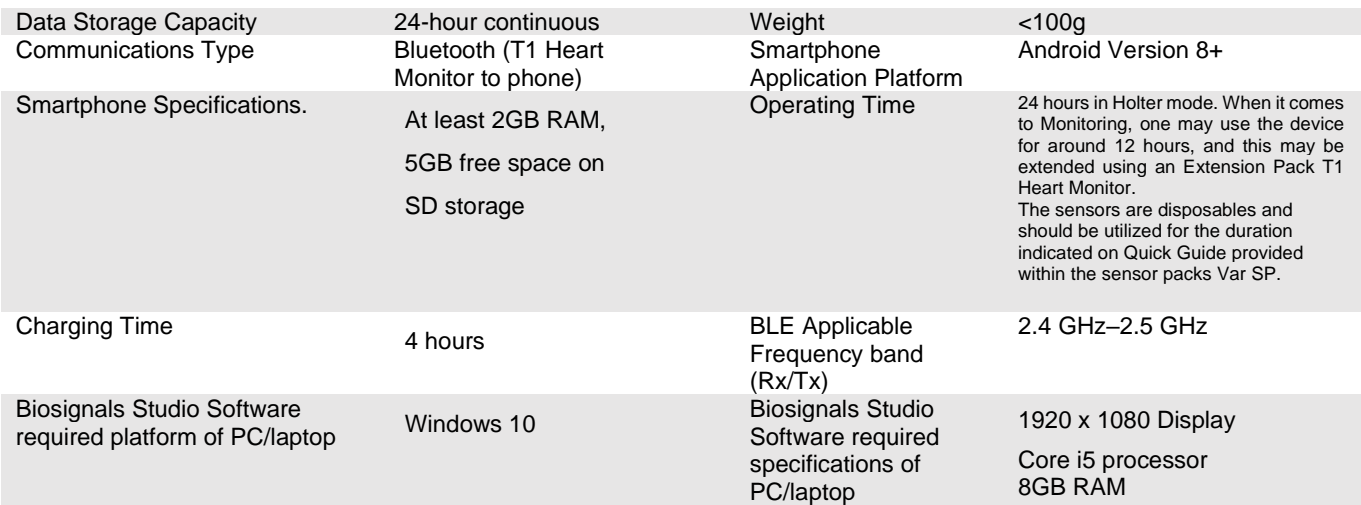

## **T1 Tempo Dongle Specifications**

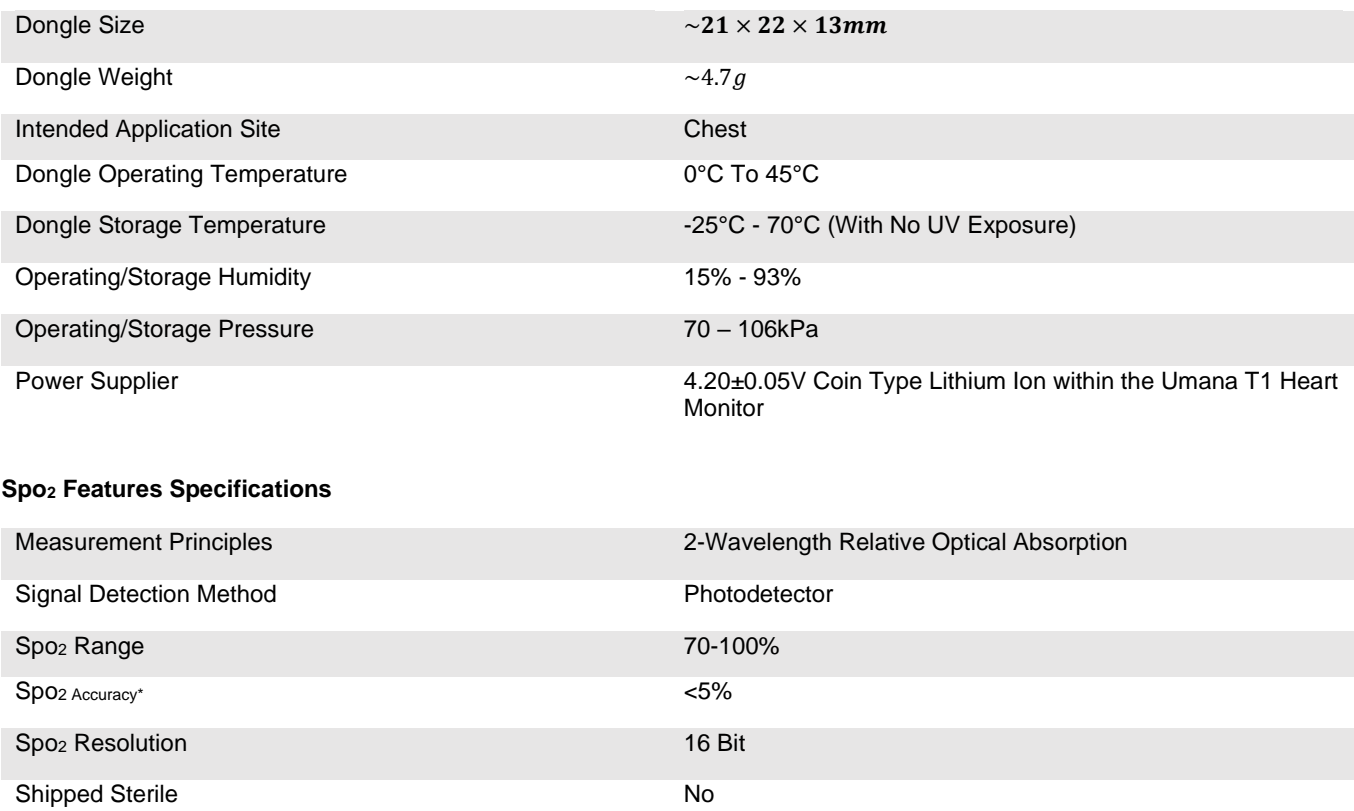

#### **Temperature Features Specifications**

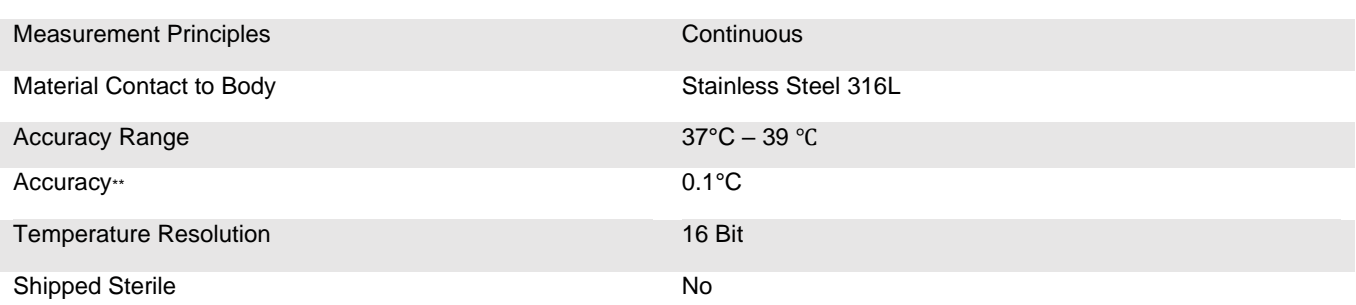

*\*Accuracy may vary for SpO2 readings less than 95%*

*\*\* Accuracy may vary for temperature readings outside the range of 35°C – 37°C.*

#### **Other Requirements:**

A stable connection to the Internet for downloading/installing the software, registering the Umana T1 Heart Monitor and uploading report data to a secure cloud server. The stable connection is also required to run pre-session checks every time before use.

*NOTE: An Internet connection is only used to register the device, download/upload session data to the cloud system and to run pre-session checks every time before use. In terms of monitoring, an Internet connection is required to start up the Umana T1 Heart Monitor, to perform initial data transfer, and to upload data to the server, ideally in real-time so*  as not to take up the smartphone's memory. When the device is used in Holter Mode, internet connection is not required *while data is being gathered as it is stored in internal memory. Both the device and smartphone are storing the data in a non-volatile memory so in both Holter and Monitoring modes data cannot be lost.*

## <span id="page-19-0"></span>14. Symbols Used

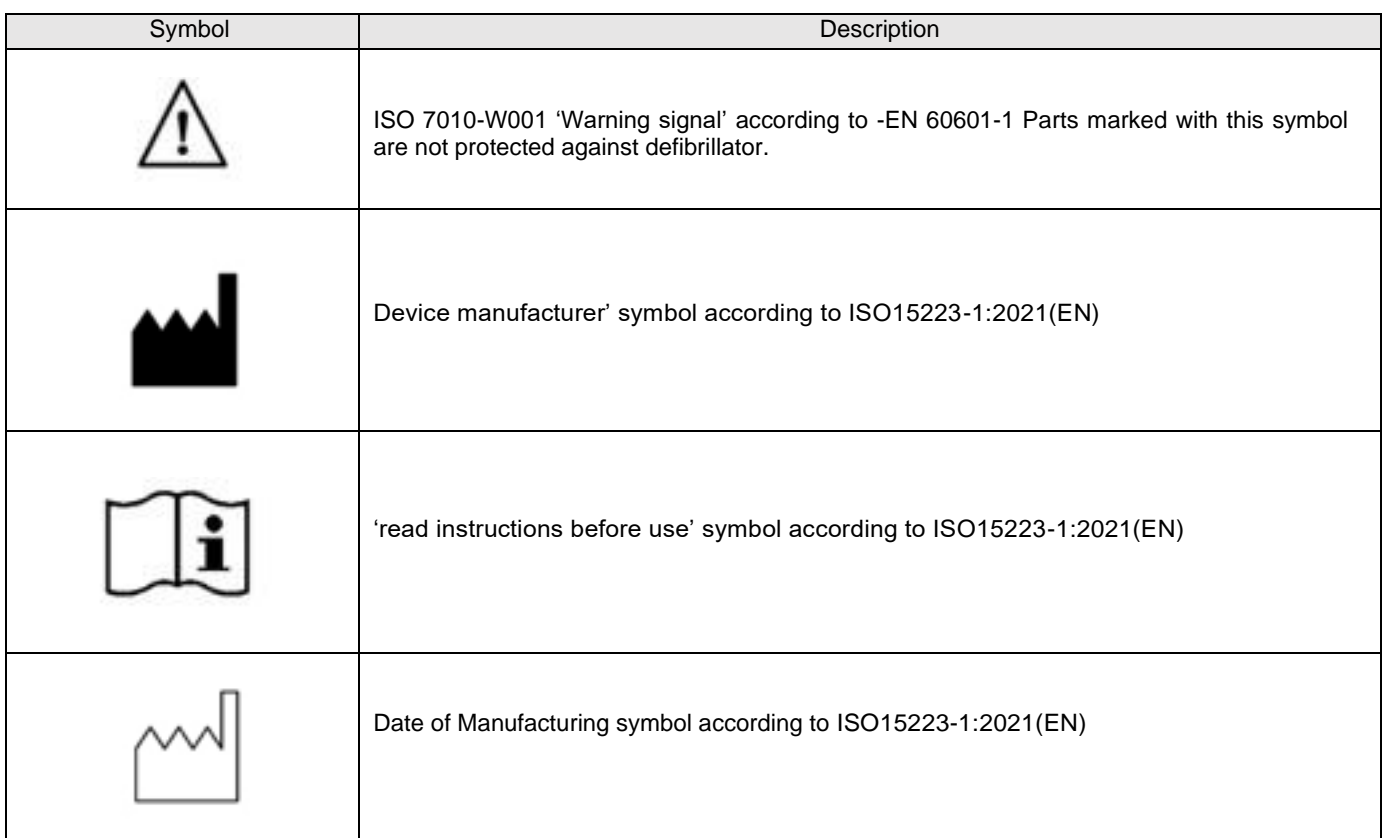

umanamedical.com Page 20 of 27

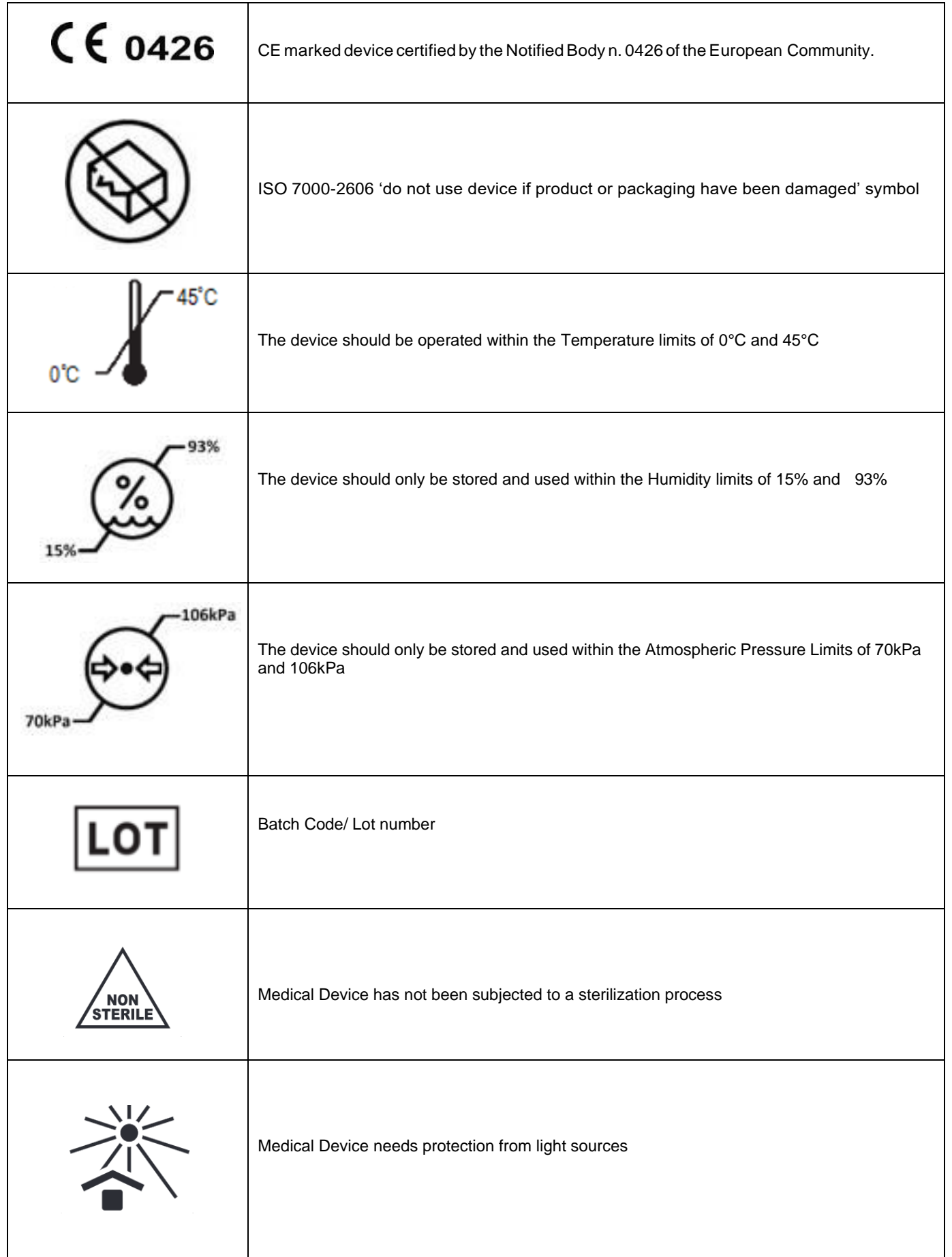

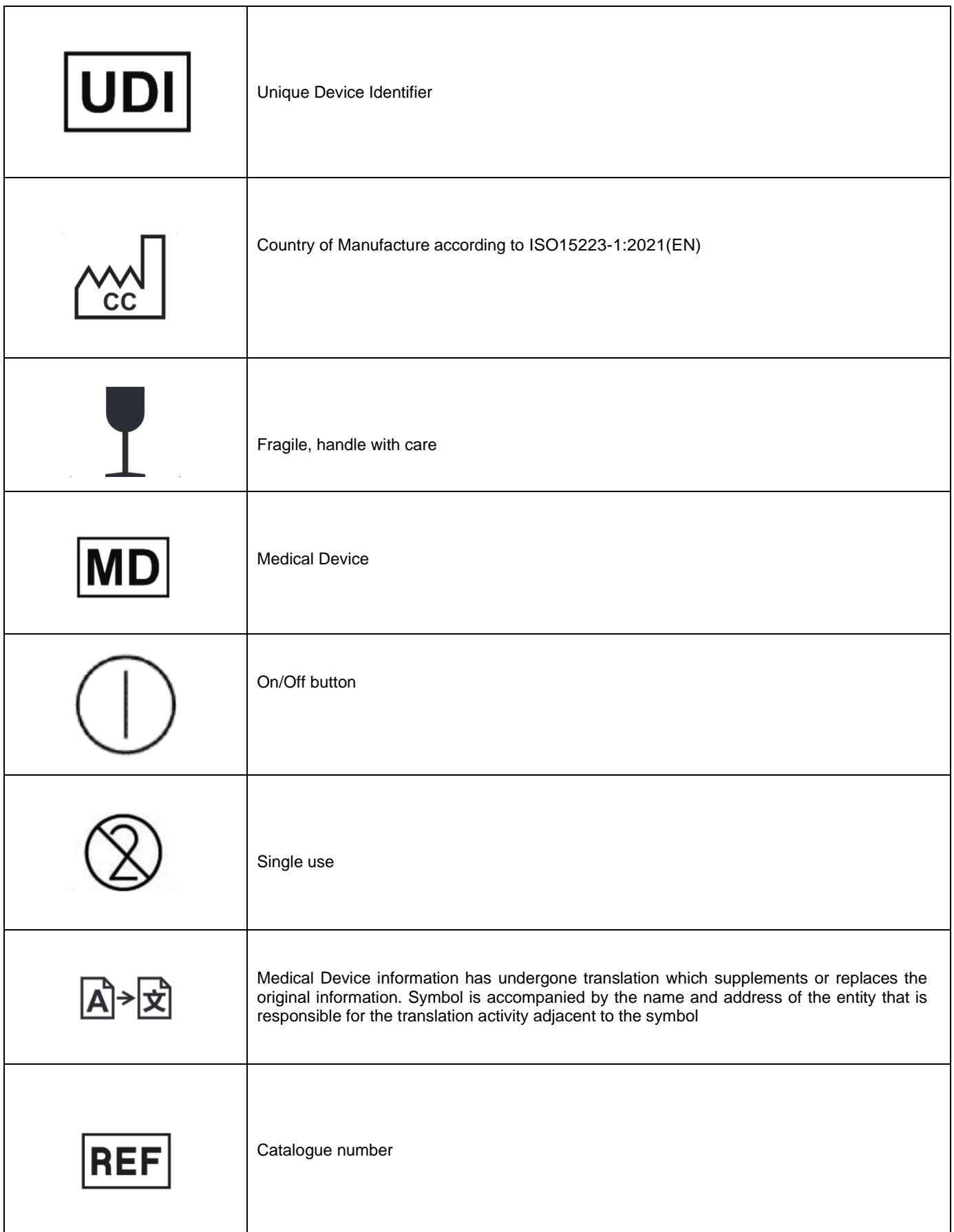

umanamedical.com Page 22 of 27

Ź

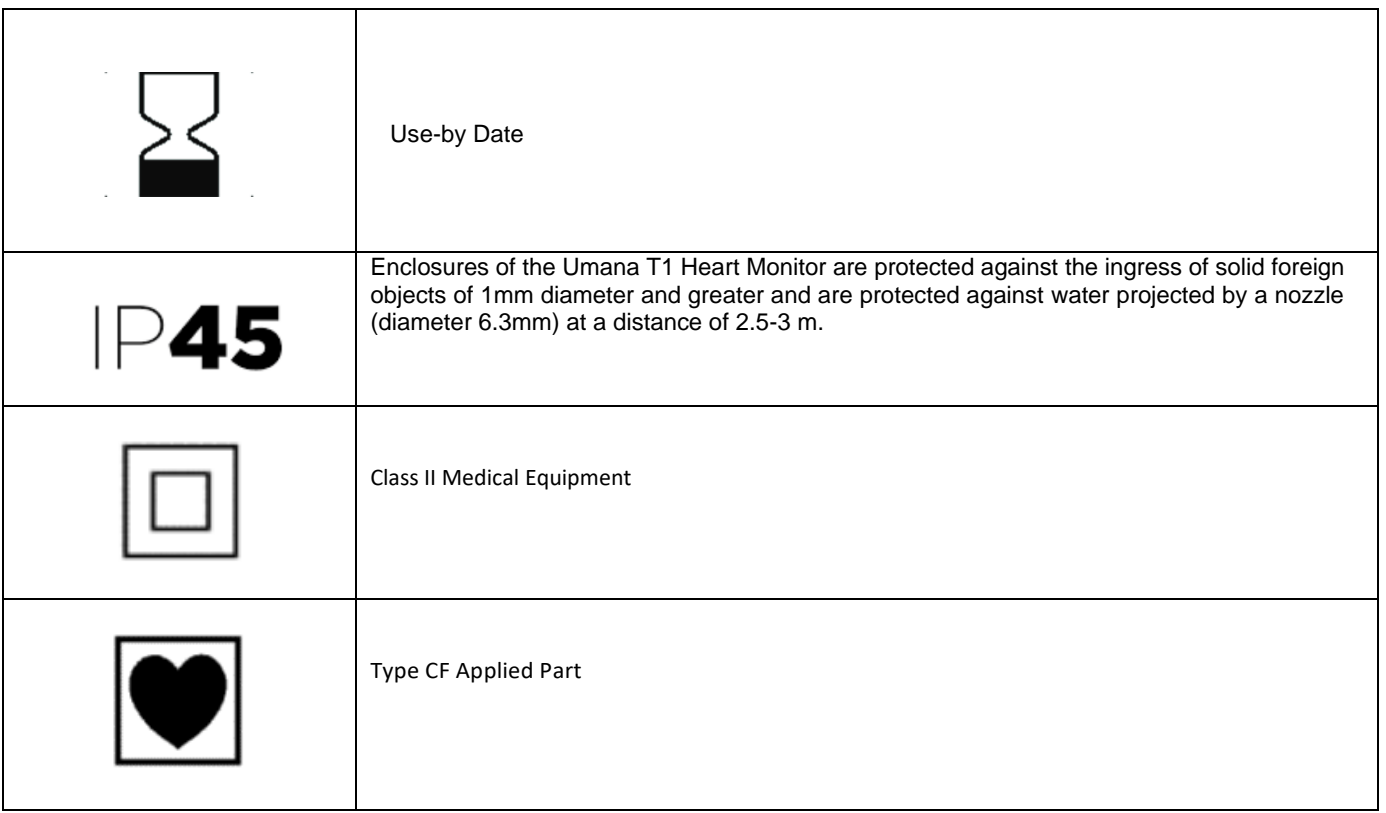

## <span id="page-22-0"></span>15. EMC Information

The Umana T1 heart Monitor and the T1 Tempo Dongle are suitable for use in a specified electromagnetic environment. Users should ensure that it is used in an electromagnetic environment as described below:

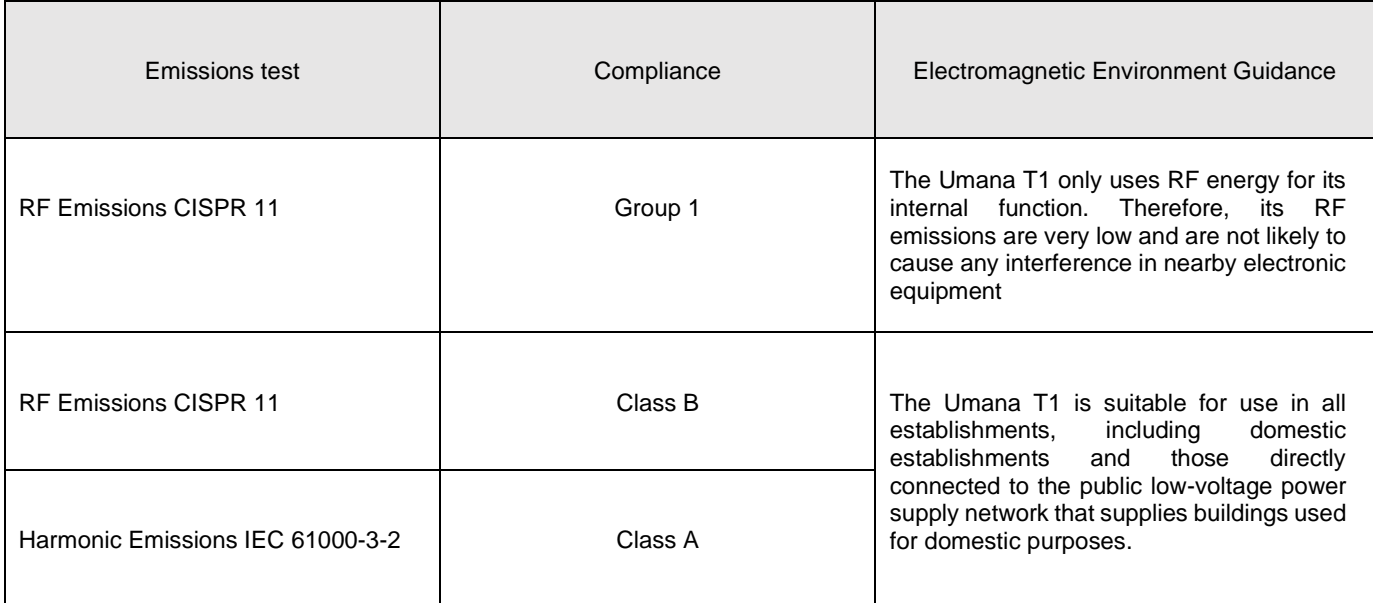

The Umana T1 is suitable for use in a specified electromagnetic environment. Users should ensure that it is used in an electromagnetic environment as described below:

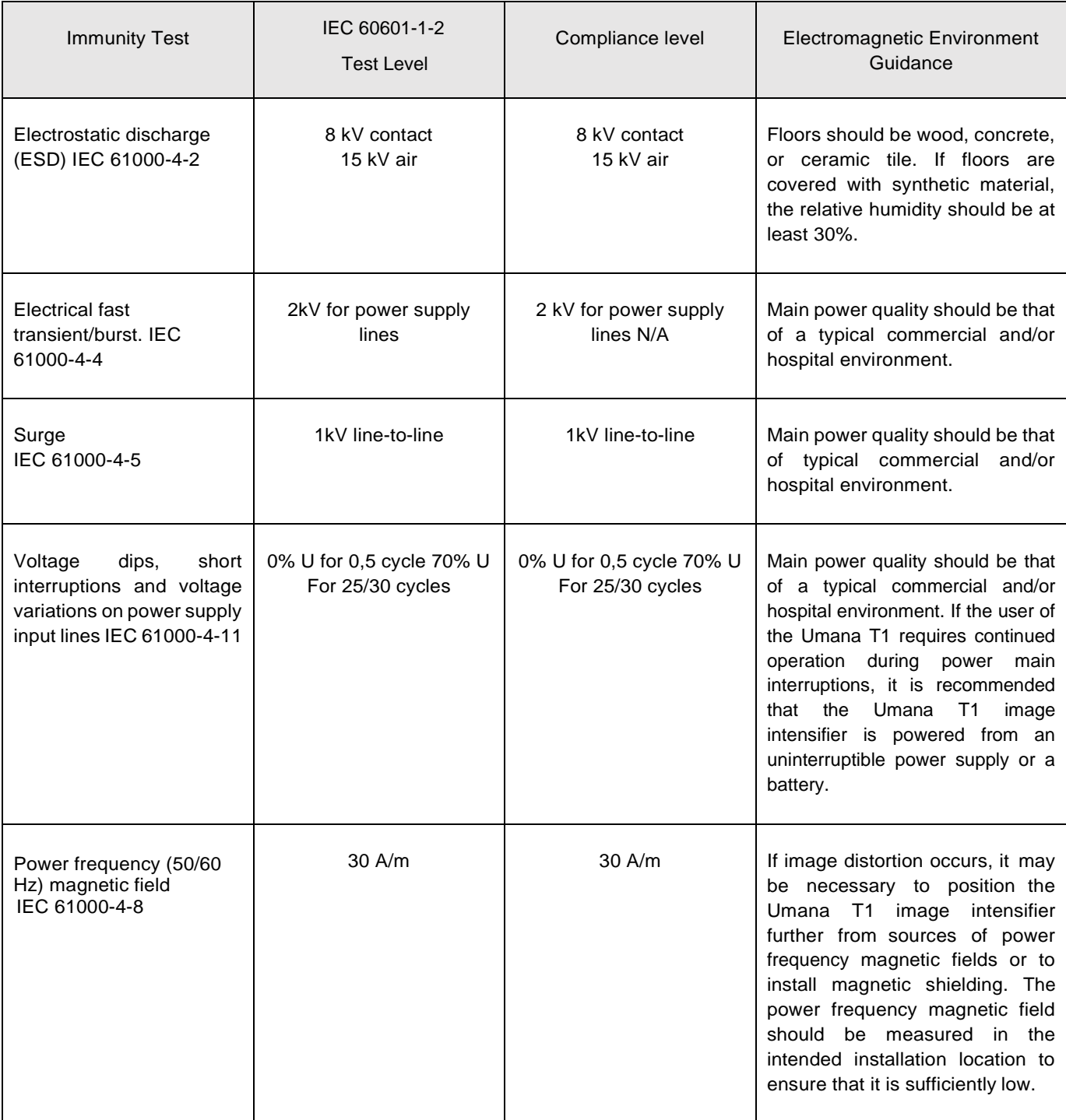

*NOTE: U is the A/c main's voltage prior to application of the test level.*

The Umana T1 is suitable for use in a specified electromagnetic environment. Users should ensure that it is used in an electromagnetic environment as described below:

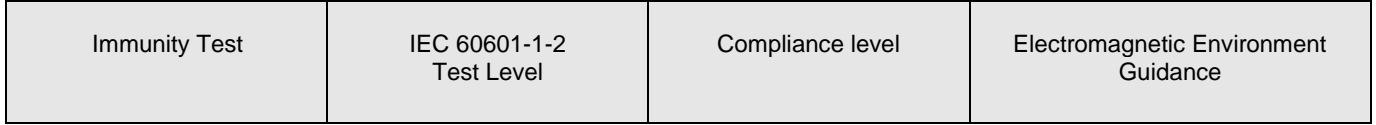

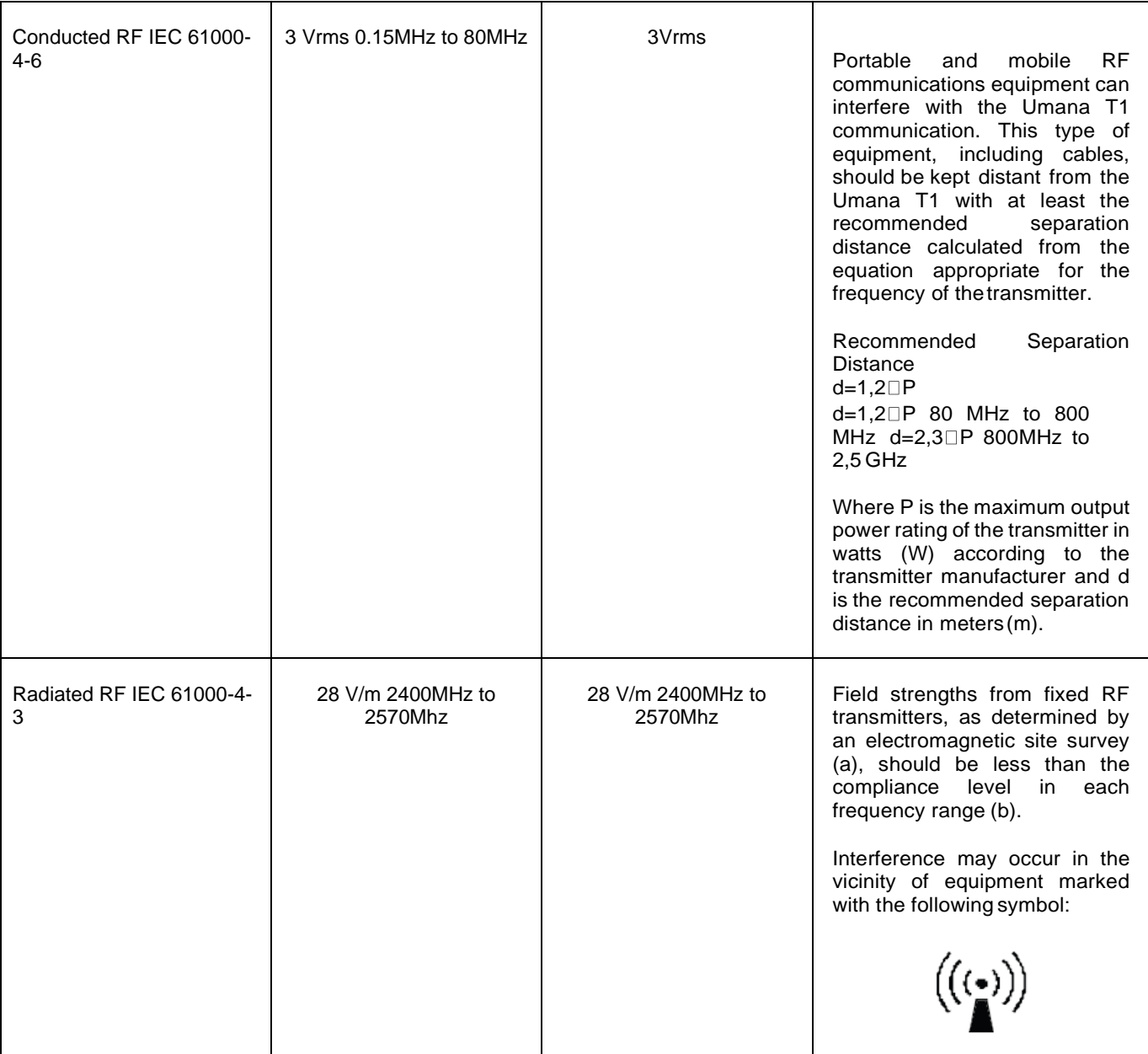

- (a) Field strengths from fixed transmitters, such as base stations for radio (cellular/cordless) telephones and land mobile radios, amateur radio, AM and FM radio broadcast, and TV broadcast cannot be predicted theoretically with accuracy. To assess the electromagnetic environment due to fixed RF transmitters, an electromagnetic site survey should be considered. If the measured field strength outside the shielded location in which the UmanaT1 is used exceeds the applicable RF compliance level above, the UmanaT1 should be observed to verify normal operation. If abnormal performance is observed, additional measures may be necessary, such as re-orienting or relocating the Umana T1.
- (a) Over the frequency range 150 kHz to 80 MHz, field strengths should be less than 3 V/m.

#### *NOTE: These guidelines may not apply in all situations. Electromagnetic propagation is affected by absorption and reflection from structures, objects and people.*

The Umana T1 is intended to be used in a controlled radiated RF environment. Users can help prevent electromagnetic interference by keeping a minimum distance between the portable RF device (transmitted) and the Umana T1 as recommended below, according to the maximum output power of the communications device.

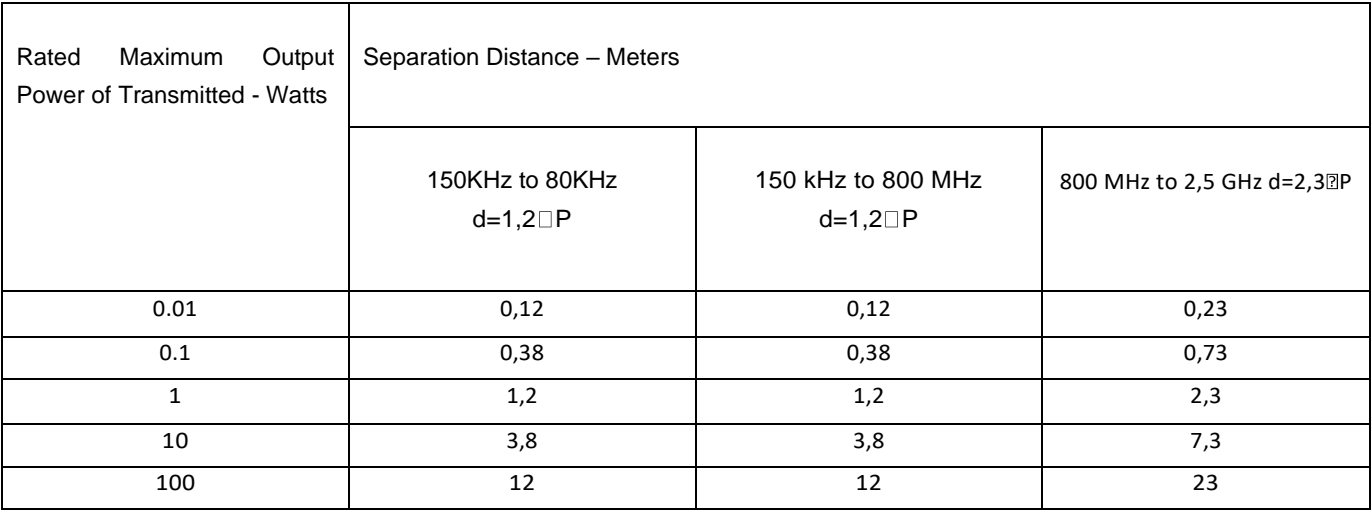

For transmitters rated at a maximum output power not listed above, the separation distance can be estimated using the equation in the corresponding column, where P is the maximum output powerrating of the transmitter in watts (W) according to the transmitter manufacturer.

## *NOTE: These guidelines may not apply in all situations. Electromagnetic propagation is affected by absorption and reflection from structures, objects and people*

## <span id="page-25-0"></span>16. Change Record

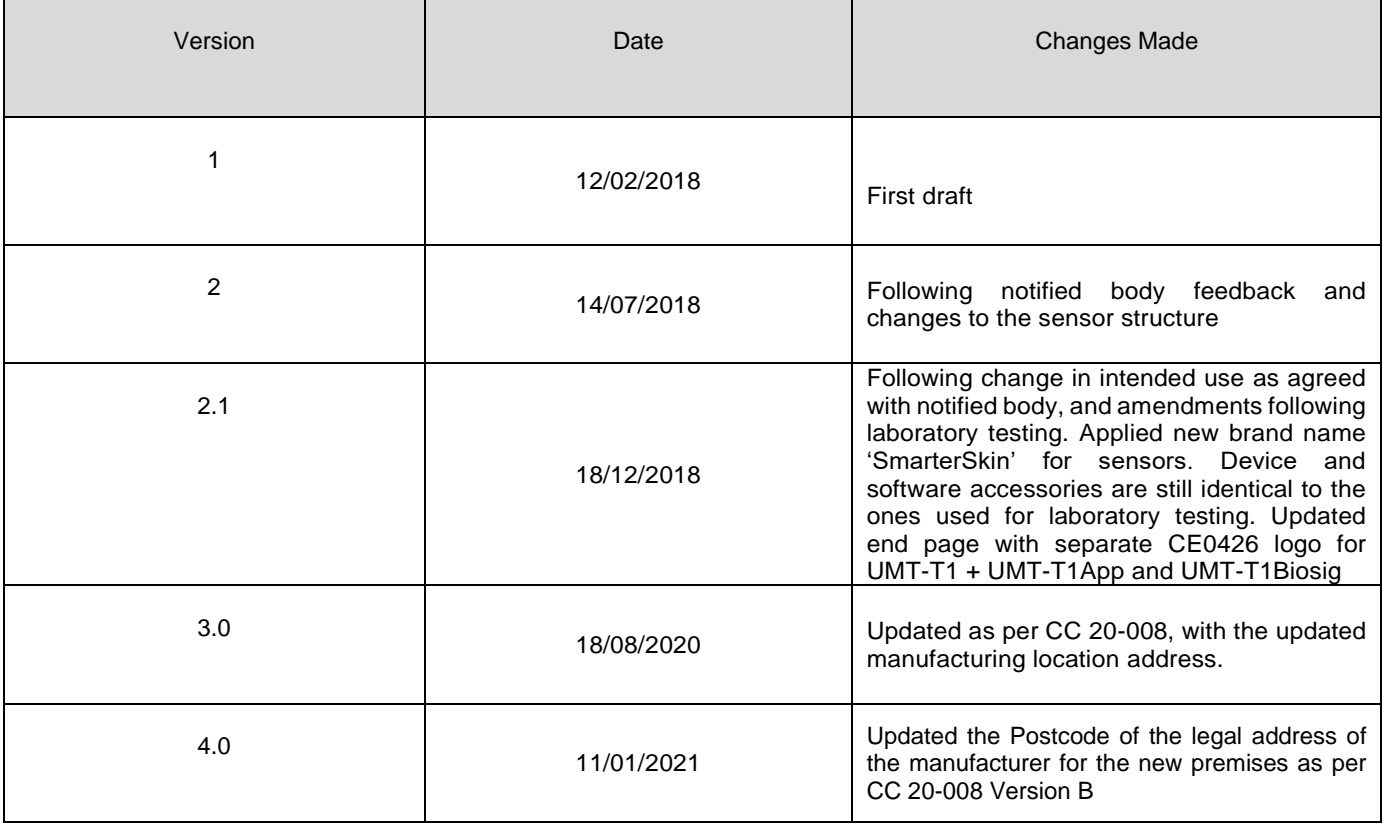

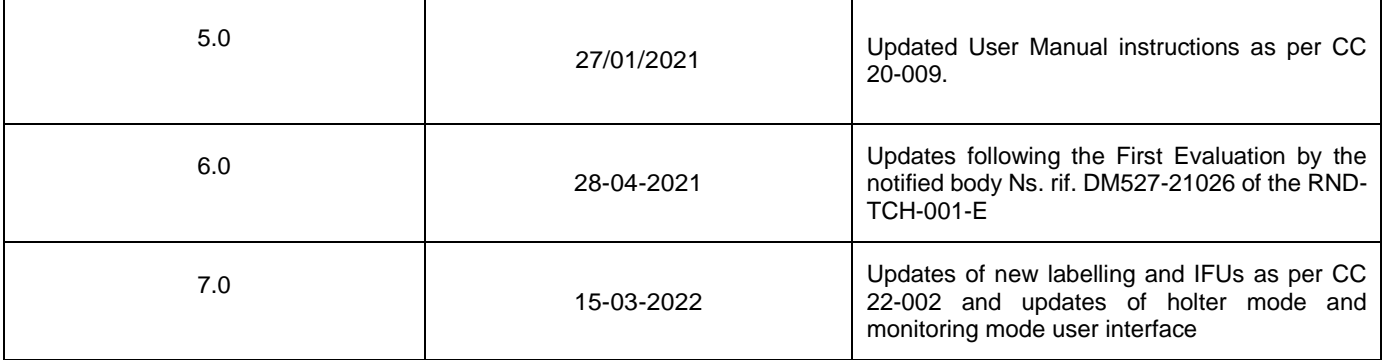